Juni 2018

# Håndbok for *ipsogen*® BCR-ABL1 Mbcr RGQ RT-PCR Kit

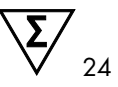

Versjon 1

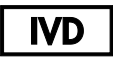

Kvantitativ in vitro-diagnostikk

Til bruk sammen med Rotor-Gene® Q MDx 5plex HRM-instrument

 $\epsilon$ 

670923

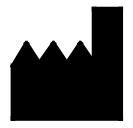

**REF** 

QIAGEN GmbH, QIAGEN Strasse 1, 40724 Hilden, TYSKLAND

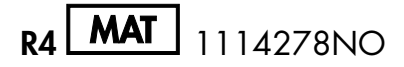

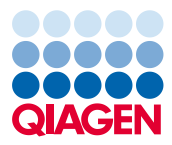

Sample to Insight

## Innhold

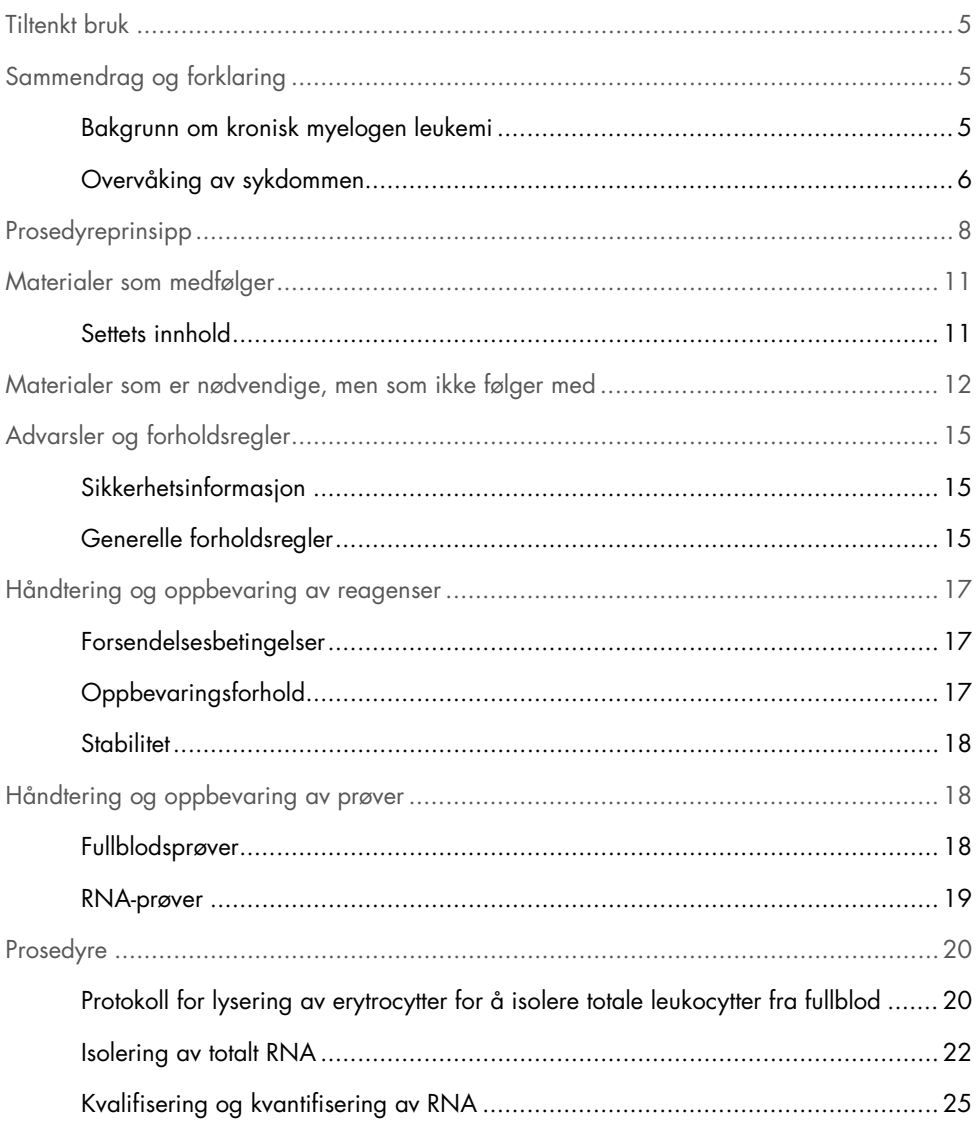

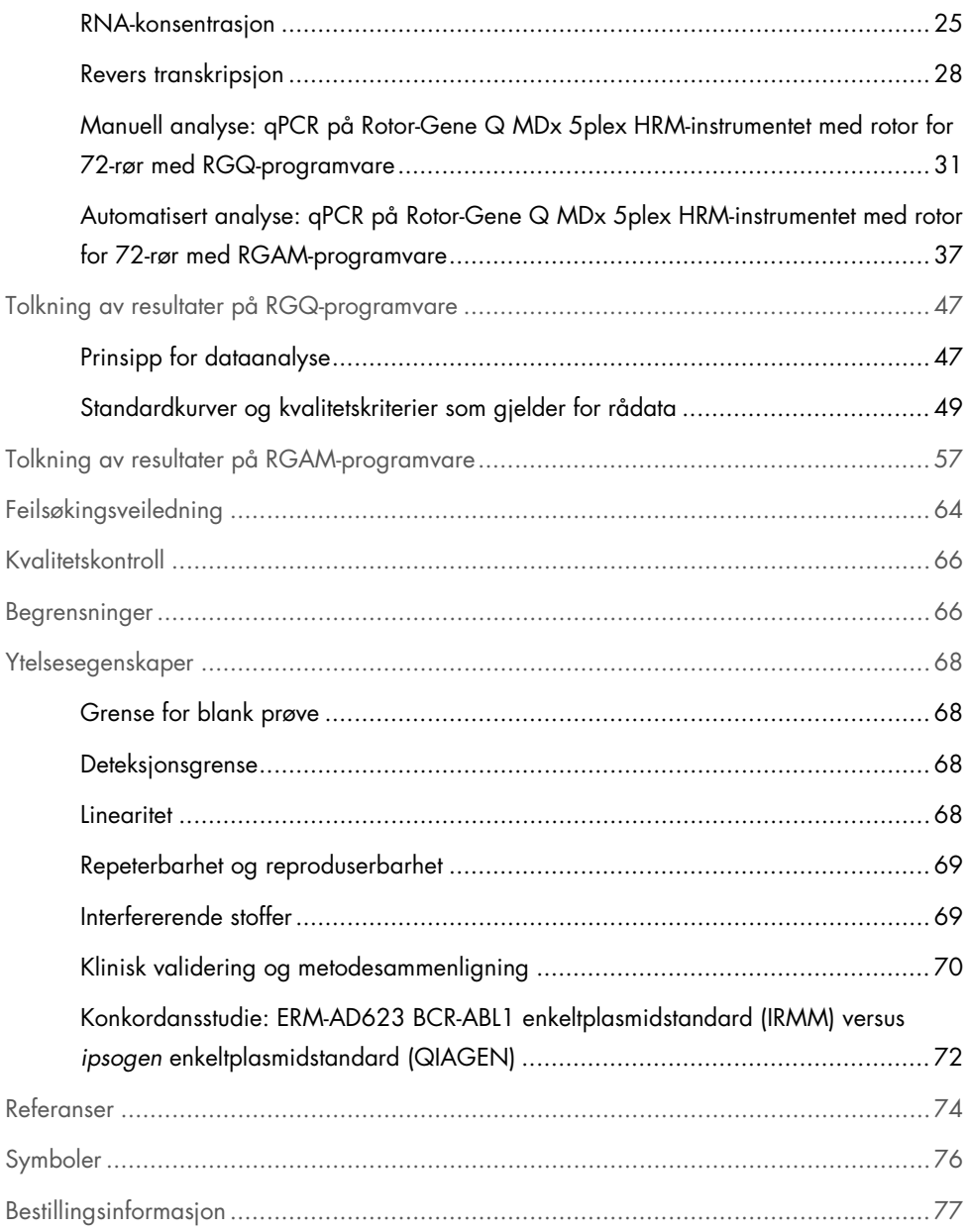

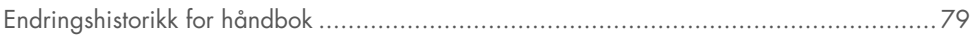

### <span id="page-4-0"></span>Tiltenkt bruk

*ipsogen* BCR-ABL1 Mbcr RGQ RT-PCR Kit er en kvantitativ in vitro-diagnostisk test for måling av BCR-ABL1-fusjonsgenets b3a2 (e14a2)- og b2a2 (e13a2)-transkripter i totalt RNA ekstrahert fra fullblod.

*ipsogen* BCR-ABL1 Mbcr RGQ RT-PCR Kit brukes til å overvåke dyp molekylær respons hos pasienter diagnostisert med Philadelphia-kromosom-positiv (Ph+) p210 kronisk myelogen leukemi (KML) i kronisk fase.

Det er kalibrert mot World Health Organization (WHO) International Genetic Reference Panel (Verdens helseorganisasjons (WHO) internasjonale genetiske referansepanel).

## <span id="page-4-1"></span>Sammendrag og forklaring

<span id="page-4-2"></span>Bakgrunn om kronisk myelogen leukemi

KML hører til gruppen av myeloproliferative neoplasmer og ses hos >90 % av tilfeller karakterisert av tilstedeværelsen av Philadelphia-kromosomet (Ph CHRS). Dette kromosomet er produktet av en resiprok translokasjon mellom de lange armene til kromosomene 9 og 22, t(9;22), og BCR (breakpoint cluster region) på kromosom 22 og c-ABL-onkogenet på kromosom 9. Det tilsvarende fusjonsgenet, BCR-ABL1, transkriberes til et 8,5 kb mRNA, med 2 forbindelsesvarianter, b2a2 (observert i 40 % av tilfellene) og b3a2 (til stede i 55 % av tilfellene). Dette fusjonsgenet koder et kimerisk protein, p210, med forhøyet tyrosinkinaseaktivitet. b2a3- og b3a3-transkriptene representerer mindre enn 5 % av tilfellene. Et Ph-kromosom kan også detekteres hos 35 % av voksne pasienter med akutt lymfoblastisk leukemi (ALL).

Den årlige insidensen av KML er cirka 1–2 per 100 000, og KML utgjør 20 % av alle leukemitilfeller hos voksne. Klinisk karakteriseres den av et overskudd av myelogene celler som differensierer seg og fungerer normalt. I 90–95 % av KML-tilfellene blir pasientene diagnostisert med kronisk eller stabil fase av sykdommen. Tidligere progredierte pasienter til blastkriser og akutt leukemi med fatale konsekvenser i løpet av gjennomsnittlig 4 til 6 år. Introduksjonen av imatinib og i senere tid, 2. generasjon tyrosinkinasehemmere (TKH), har imidlertid ført til en dramatisk endring av sykdommens naturlige forløp. De fleste pasienter vil nå forbli i remisjon og dermed kreve langvarig oppfølging og sykdomsovervåking.

#### <span id="page-5-0"></span>Overvåking av sykdommen

KML-behandlingens aktuelle mål er å oppnå 100 % overlevelse og Ph-kromosom-negativitet. Sykdomsovervåking er derfor et avgjørende verktøy for å vurdere behandlingsrespons og oppdage tilbakefall hos den enkelte pasient så tidlig som mulig. Når pasienter behandles med TKH-er, progredierer de vanligvis fra hematologisk til cytogenetisk og deretter molekylær remisjon, med en tilsvarende reduksjon i antall leukemiske celler og BCR-ABL1-transkripter, som vist i

[Figur](#page-6-0) 1.

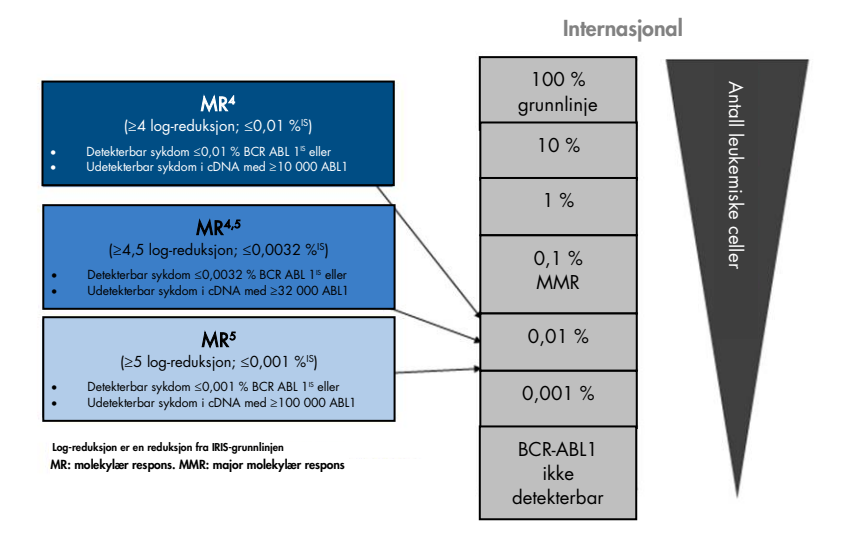

<span id="page-6-0"></span>Figur 1. Definisjon av molekylær respons. Tilpasset fra referanse 1, 2 og 9. MR: molekylær respons. MMR: major molekylær respons.

Referansemetoden for å estimere tumorbelastningen hos KML-pasienter er tradisjonelt cytogenetisk analyse (G-bånd) av beinmargsmetafaser (BM-metafaser). Cytogen respons er vurdert på minst 20 margmetafaser. Nivået på cytogenetisk respons estimeres basert på prosentandelen av Ph-kromosom-positive metafaser (3). Denne vurderingen påvirkes imidlertid av laboratoriets ytelser og ekspertise, og har en lav sensitivitet på 5 % når 20 metafaser analyseres.

Kvantitativ polymerasekjedereaksjon (quantitative polymerase chain reaction, qPCR) kvantifisering i sanntid av BCR-ABL1 Mbcr mRNA-prøver på perifert blod (PB) definerer den molekylære responsen, og dette er nå del av sykdomsovervåkingsteknikkene som brukes ved KML. Den er mindre invasiv enn tradisjonell beinmargsmetafase-cytogenetikk, og mer sensitiv.

Anbefalinger for KML-sykdomsovervåking har også nylig blitt oppdatert og omfatter nå ny klinisk evidens fra legemiddelstudier, høyere klinisk effektivitet ved bruk av 2. generasjons TKH-er og tekniske forbedringer innenfor BCR-ABL1-kvantifisering. Alt dette bidrar til å forbedre målene for sykdomsovervåking. Særlig 2. generasjons TKH-er fører til en mer signifikant molekylær respons hos et stort antall KML-pasienter og oppnår noe som defineres som dyp molekylær respons, dvs. en BCR-ABL1-belastning på under 0,01 % (MR4,0) eller 0,0032 % (MR4,5). Det å kunne kvantifisere disse svært lave nivåene av BCR-ABL1-belastning på en nøyaktig måte kan være klinisk relevant, ettersom observasjonsstudier har vist at behandling med TKH-er trygt kan avsluttes hos pasienter med en opprettholdt molekylær respons på MR4,5 (4). Ytterligere kliniske studier er imidlertid iverksatt for å bekrefte disse funnene.

De nyeste anbefalingene for responsdefinisjon og overvåking av KML-pasienter som behandles med TKH-er, kommer fra ELN-eksperter (3).

Fra et teknisk ståsted har internasjonale eksperter gjort en innsats for å harmonisere BCR-ABL1 Mbcr-testing og -rapportering (5–7). I tillegg har et referansepanel nylig blitt validert under veiledning av WHO for å muliggjøre en enkel standardisering av BCR-ABL1-kvantifisering (8).

### <span id="page-7-0"></span>Prosedyreprinsipp

qPCR tillater nøyaktig kvantifisering av PCR-produkter under den eksponensielle fasen av PCRamplifikasjonsprosessen. qPCR-data kan oppnås raskt, uten PCR-behandling i etterkant, gjennom detektering av fluorescenssignaler i sanntid under og/eller etter PCR-syklusene, og reduserer dermed drastisk risikoen for kontaminering av PCR-produkter. Per i dag finnes det tre hovedtyper av qPCR-teknikker: qPCR-analyse ved bruk av SYBR® Green I Dye, qPCRanalyse ved bruk av hydrolyseprober og qPCR-analyse ved bruk av hybridiseringsprober.

Denne analysen benytter qPCR-prinsippet for hydrolyse av dobbeltfarget oligonukleotid. Under PCR hybridiseres forover- og reversprimere til en spesifikk sekvens. Blandingen inneholder også et dobbeltfarget oligonukleotid. Denne proben, som består av et oligonukleotid merket med et 5'rapporteringsfargestoff og et nedstrøms 3'slukkerfargestoff, hybridiseres til en målsekvens i PCR-produktet. qPCR-analysen med hydrolyseprober benytter 5'→3' eksonukleaseaktiviteten i *Thermus aquaticus* (*Taq*) DNA-polymerasen. Når proben er intakt, vil rapporteringsfargestoffets nærhet til quencher-fargestoffet føre til suppresjon av rapporteringsfluorescensen primært ved energioverføring av Förster-typen.

Under PCR, hvis interessemålet er til stede, hybridiseres proben spesifikt mellom forover- og reversprimerstedene. 5'→3'-eksonukleaseaktiviteten til DNA-polymerasen spalter proben mellom rapportøren og quencheren bare hvis proben hybridiseres til målet. Probefragmentene forflyttes deretter fra målet, og polymerisering av tråden fortsetter. 3'-enden av proben blokkeres for å forhindre forlengelse av proben under PCR [\(Figur 2\)](#page-9-0). Denne prosessen forekommer i hver syklus og forstyrrer ikke den eksponentielle produktakkumuleringen.

Økningen i fluorescenssignal registreres kun hvis målsekvensen er komplementær til proben og dermed amplifisert under PCR. Disse betingelsene gjør at ikke-spesifikk amplifikasjon ikke blir detektert. Økningen i fluorescens blir dermed direkte proporsjonal med målamplifikasjonen under PCR.

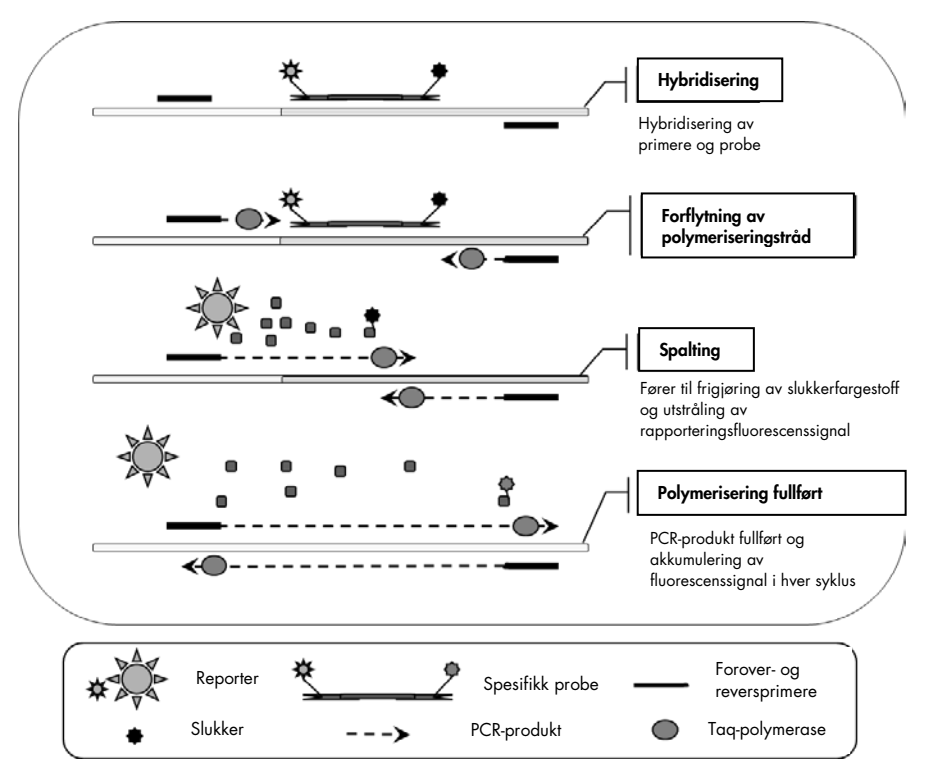

<span id="page-9-0"></span>Figur 2. Reaksjonsprinsipp. Totalt RNA er reverstranskribert, og cDNA-et som genereres, forsterkes med PCR ved bruk av et par spesifikke primere og en spesifikk intern dobbeltfarget probe (FAM™–BHQ®-1). Proben bindes til amplikonet under hvert hybridiseringstrinn i PCR. Når *Taq* forlenges fra primeren som er bundet til amplikonet, flyttes 5'enden av

proben, som deretter degraderes av 5'→3'-eksonukleaseaktiviteten til *Taq* DNA-polymerasen.Spalting fortsetter til den resterende proben smelter fra amplikonet. Denne prosessen frigjør fluorofor og slukker i løsningen, noe som separerer dem spatielt og fører til en økning av fluorescens fra FAM og en reduksjon av fluorescens fra BHQ-1.

### <span id="page-10-0"></span>Materialer som medfølger

### <span id="page-10-1"></span>Settets innhold

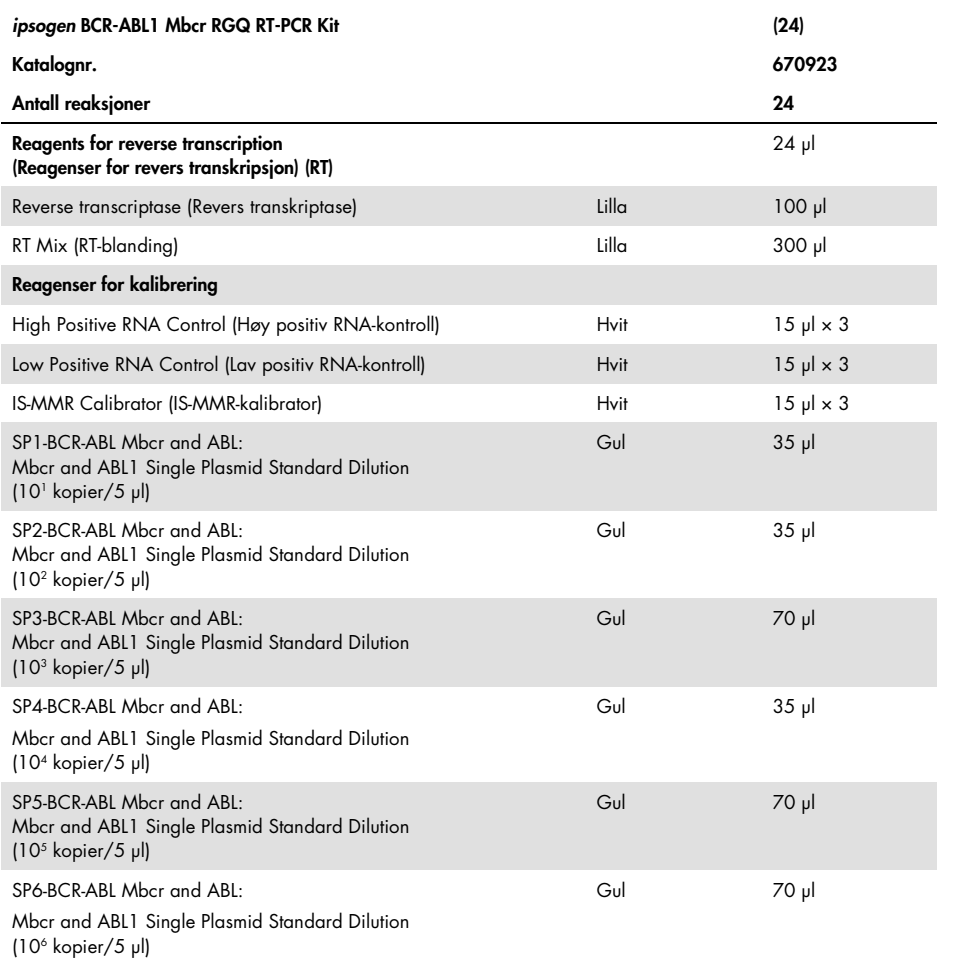

Tabellen fortsetter på neste side

Tabellen fortsetter fra forrige side

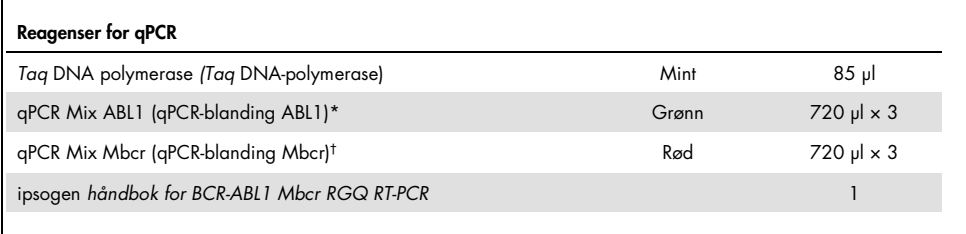

\*Inneholder en blanding av spesifikke revers- og foroverprimere for ABL1-kontrollgenet pluss en spesifikk FAM–BHQ-1 probe.

† Inneholder en blanding av spesifikke revers- og foroverprimere for BCR-ABL1 Mbcr-fusjonsgenet pluss en spesifikk FAM–BHQ-1-probe.

## <span id="page-11-0"></span>Materialer som er nødvendige, men som ikke følger med

Bruk alltid egnet laboratoriefrakk, engangshansker og vernebriller ved arbeid med kjemikalier. Se gjeldende sikkerhetsdatablad (safety data sheets, SDS) som leveres av leverandøren av produktet, hvis du ønsker mer informasjon.

#### Reagenser for lysering av erytrocytter

- Erythrocyte Lysis (EL) Buffer (kat.nr. 79217)
- 14,3 M β-merkaptoetanol[\\*](#page-11-1)
- RNeasy® Midi Kit (kat.nr. 75144)

<span id="page-11-1"></span><sup>\*</sup> Anbefalte kjemikalier og utstyr for lysering av erytrocytter og RNA-isolering kan utgjøre en fare. Se til at egnet personlig verneutstyr og egnede beskyttelsestiltak er fastsatt før bruk.

#### Reagenser for isolering av totalt RNA

- RNeasy Midi Kit (katalognr. 75144)
- Etanol (70 %, 80 % og 96–100 %)
- Trinn for opprensing og konsentrering av RNA: RNeasy MinElute<sup>®</sup> Cleanup Kit (katalognr. 74204)
- Nukleasefritt PCR-gradert vann

#### Forbruksartikler

- Nukleasefrie, aerosol-resistente og sterile PCR-pipettespisser med vannavstøtende filtre
- 18–20 gauge nål[\\*](#page-12-0) montert på RNase-fri sprøyte
- 0,5 ml eller 0,2 ml nukleasefrie rør
- 1,5 ml eller 2 ml nukleasefrie rør
- 50 ml sentrifugerør
- Strip Tubes and Caps 0.1 ml for the Rotor-Gene Q (kat.nr. 981103 or 981106)
- Is

#### **Utstyr**

- Pipetter\* beregnet på PCR (1–10 µl, 10–100 µl, 100–1000 µl)
- Bordsentrifuge\* med rotor for 0,2 ml og 2 ml reaksjonsrør (opptil 8000 × *g* eller 10 000 o/min)
- Spektrofotometer\*
- Laboratoriesentrifuge\* med rotor for 15 ml og 50 ml sentrifugerør (opptil 3000–5000 × *g*) som tillater nedkjølt sentrifugering (4 °C)

<span id="page-12-0"></span><sup>\*</sup> Se til at instrumentene er kontrollert og kalibrert i henhold til produsentens anbefalinger.

- Termomikser, oppvarmet orbitalinkubator, varmeblokk eller vannbad (til det reverse transkripsjonstrinnet)\*
- Rotor-Gene Q MDx 5plex HRM\* (kat.nr. 9002032) og tilknyttet spesifikt materiale Merknad: Rotor-Gene Q MDx 5plex HRM kan ikke brukes til trinnet med revers transkripsjon.

Utstyr for qPCR med manuell analyse

Rotor-Gene Q programvareversjon 2.1.0 eller høyereUtstyr for qPCR med automatisert analyse

- Rotor-Gene AssayManager® programvareversjon 2.1.x (x≥0)
- Rotor-Gene AssayManager Gamma Plug-in v1.0.x (x≥0)
- Analyseprofilen ipsogen\_BCR-ABL1Mbcr(ABL)\_blood\_CE\_V1\_0\_x.iap (x≥1)

# <span id="page-14-0"></span>Advarsler og forholdsregler

Til bruk i in vitro-diagnostikk

### <span id="page-14-1"></span>Sikkerhetsinformasjon

Bruk alltid egnet laboratoriefrakk, engangshansker og vernebriller ved arbeid med kjemikalier. Se gjeldende sikkerhetsdatablader (SDS) hvis du ønsker mer informasjon. Disse er tilgjengelige i et praktisk og kompakt PDF-format på www.qiagen.com/safety, der du kan finne, vise og skrive ut sikkerhetsdatabladet for hvert QIAGEN®-sett og hver settkomponent.

Alle kjemikalier og biologiske materialer er potensielt farlige. Prøver kan være smittefarlige og må behandles som smittefarlig biologisk materiale. Blod kan være smittefarlig. Alle nødvendige forholdsregler som er anbefalt av de relevante tilsynsmyndighetene i landet hvor det brukes, skal tas ved arbeid med fullblod.

Anbefalte kjemikalier og utstyr for lysering av erytrocytter og RNA-isolering kan utgjøre en fare. Se til at egnet personlig verneutstyr og egnede beskyttelsestiltak er fastsatt før bruk.

#### <span id="page-14-2"></span>Generelle forholdsregler

Bruk av qPCR-tester krever god laboratoriepraksis, inkludert vedlikehold av utstyr som er dedikert til molekylærbiologi og i samsvar med gjeldende regelverk og relevante standarder. Komponentene i dette produktet er tilstrekkelige til å utføre 24 reaksjoner i hver analyseserie.

- Kast prøve- og analyseavfall i henhold til lokale sikkerhetsprosedyrer.
- Reagenser som leveres sammen med *ipsogen* BCR-ABL1 Mbcr RGQ RT-PCR Kit, er optimalt fortynnet. Reagensene må ikke fortynnes ytterligere, ettersom dette kan føre til redusert ytelse.
- Alle reagensene som følger med *ipsogen* BCR-ABL1 Mbcr RGQ RT-PCR Kit, er utelukkende beregnet for bruk sammen med de andre reagensene i det samme settet. Ikke bytt noen reagenser mellom *ipsogen* BCR-ABL1 Mbcr RGQ RT-PCR Kits, ettersom dette kan påvirke ytelsen.
- Se brukerhåndboken for Rotor-Gene Q MDx 5plex HRM-instrumentet, Rotor-Gene AssayManager v2.1 og Gamma plug-in for ytterligere advarsler, forsiktighetsregler og prosedyrer.
- Endring av inkubasjonstider og/eller temperaturer kan føre til feilaktige eller uforenlige data.
- Bruk ikke komponenter som er gått ut på dato eller oppbevart feil.
- Utvis ekstrem forsiktighet for å unngå krysskontaminering ved bruk av positive kontroller.
- Utvis ekstrem forsiktighet for å unngå overføringskontaminering av cDNA- eller PCRprodukt, som kan føre til et falskt positivt signal.
- Utvis ekstrem forsiktighet for å forhindre kontaminering med RNase eller DNase, som kan forårsake degradering av RNA- eller cDNA-templater.
- Ikke åpne Rotor-Gene Q MDx 5plex HRM-instrumentet før kjøringen er ferdig.
- Det er viktig at prøvetesting utføres riktig, og at man unngår feil ved innsetting av prøve, innlasting og pipettering.
- Sørg for at prøvene håndteres på en systematisk måte for å sikre riktig identifisering til enhver tid slik at sporbarheten opprettholdes.

Vi anbefaler derfor følgende:

- Bruk nukleasefritt laboratorieutstyr (f.eks. pipetter, pipettespisser, reaksjonsflasker).
- Bruk nye aerosol-resistente pipettespisser for alle pipetteringstrinn for å unngå krysskontaminering av prøver og reagenser.
- Klargjør pre-PCR-masterblandinger med dedikert materiale (pipetter, spisser osv.) i et dedikert område hvor ingen DNA-matriser (cDNA, plasmid eller PCR-produkter) blir innført.

 Tilsett templat i en separat sone (helst i et eget rom) med spesifikke materialer (pipetter, spisser osv.).

Se de tilsvarende håndbøkene for sikkerhetsinformasjon vedrørende reagensene og settene som brukes ved prøveklargjøring. Sikkerhetsinformasjon for RNeasy Midi Kit (kat.nr. 75144) i forbindelse med Buffer EL (kat.nr. 79217) finnes i *håndboken for RNeasy Midi/Maxi*, og sikkerhetsinformasjon for RNeasy MinElute Cleanup Kit (kat.nr. 74204) finnes i *håndboken for RNeasy MinElute Cleanup*.

### <span id="page-16-0"></span>Håndtering og oppbevaring av reagenser

#### <span id="page-16-1"></span>Forsendelsesbetingelser

*ipsogen* BCR-ABL1 Mbcr RGQ RT-PCR Kit sendes på tørris. Hvis en komponent i *ipsogen* BCR-ABL1 Mbcr RGQ RT-PCR Kit ikke er frosset ved ankomst, hvis den ytre emballasjen har blitt åpnet under frakt, eller hvis forsendelsen ikke inneholder en pakkseddel eller ikke inneholder reagenser, må du kontakte QIAGENs tekniske serviceavdeling eller den lokale distributøren (se bak på omslaget eller gå til [www.qiagen.com](http://www.qiagen.com/)).

### <span id="page-16-2"></span>Oppbevaringsforhold

*ipsogen* BCR-ABL1 Mbcr RGQ RT-PCR Kit skal umiddelbart etter mottak plasseres i en fryser som holder en konstant temperatur på mellom –30 og –15 °C. Det er viktig at qPCRblandingene beskyttes mot lys.

For informasjon om oppbevaring av reagensene og settene som brukes til prøveklargjøring – RNeasy Midi Kit (kat.nr. 75144), Buffer EL (kat.nr. 79217), RNeasy MinElute Cleanup Kit (kat.nr. 74204) – se de tilsvarende håndbøkene.

#### <span id="page-17-0"></span>**Stabilitet**

Når *ipsogen* BCR-ABL1 Mbcr RGQ RT-PCR Kit oppbevares under de angitte oppbevaringsforholdene, er settet stabilt frem til angitt utløpsdato.

Når reagenser først er åpnet, kan de oppbevares i originalemballasjen ved –30 til –15 °C frem til utløpsdatoen på emballasjen. Maks. fem fryse- og tinesykluser kan utføres.

For informasjon om stabiliteten til reagensene og settene som brukes til prøveklargjøring – RNeasy Midi Kit (kat.nr. 75144), Buffer EL (kat.nr. 79217), RNeasy MinElute Cleanup Kit (kat.nr. 74204) – se de tilsvarende håndbøkene.

### <span id="page-17-1"></span>Håndtering og oppbevaring av prøver

*ipsogen* BCR-ABL1 Mbcr RGQ RT-PCR Kit er beregnet for bruk med RNA-prøver ekstrahert fra fullblod. Alle prøver skal behandles som potensielt smittefarlig materiale.

<span id="page-17-2"></span>Fullblodsprøver

- Fullblodsprøver skal være antikoagulert med kalium-EDTA (K2-EDTA) og oppbevart ved 2–8 °C i maks. 4 dager før RNA-ekstraksjon.
- Bruk ikke frossent blod.
- Blodprøver må merkes, håndteres og oppbevares på en kontrollert måte i henhold til lokale prosedyrer.

Merk: Fullblodsprøver må sendes under de samme forholdene som de som gjelder for oppbevaring for å unngå temperaturendringer.

#### <span id="page-18-0"></span>RNA-prøver

- Etter isolering kan renset RNA oppbevares fra –30 til –15 °C, eller lavere (–90 til –65 °C) hvis de skal oppbevares over lang tid.
- RNA-prøver må merkes, håndteres og oppbevares på en kontrollert måte i henhold til lokale prosedyrer.

Merk: RNA-prøver må sendes under de samme forholdene som de som gjelder for oppbevaring for å unngå temperaturendringer.

### <span id="page-19-0"></span>Prosedyre

Totalt RNA skal renses fra 10 ml perifert fullblod som er tappet i EDTA-rør.

- Kontroller at reagenser som skal brukes til lysering av erytrocytter, RNA-isolering og RNA-konsentrasjon ikke har utløpt, og at de er blitt transportert og oppbevart under riktige forhold.
- Bruk RNeasy Midi Kit (kat.nr. 75144) og Buffer EL for erythrocyte lysis (kat.nr. 79217) til RNA-rensing fra perifert fullblod.

<span id="page-19-1"></span>Protokoll for lysering av erytrocytter for å isolere totale leukocytter fra fullblod

Denne protokollen er ment for isolering av totale leukocytter fra 10 ml humant fullblod ved bruk av Buffer EL (kat.nr. 79217).

Merk: Denne protokollen er ikke beregnet for bruk av frosne fullblodsprøver.

#### Viktige merknader før du starter

- Blod og kroppsvæsker fra alle mennesker kan være smittefarlige. Alle nødvendige forholdsregler som er anbefalt av de relevante tilsynsmyndighetene i landet hvor det brukes, skal tas ved arbeid med fullblod.
- RLT-buffer (Buffer RLT) kan danne et presipitat under oppbevaring. Løs om nødvendig opp ved oppvarming og plasser i romtemperatur.
- Trinnet for lysering av erytrocytter skal utføres på is.
- Sentrifugetrinn 3 og 5 i denne protokollen skal utføres ved 4 °C i en standard laboratoriesentrifuge.

#### Dette må du gjøre før du starter

- Klargjør Buffer RLT (med RNeasy Midi Kit) ved å tilsette β-merkaptoetanol (β-ME): Tilsett 10 µl β-ME per 1 ml Buffer RLT.
- RLT-bufferen er stabil i én måned etter tilsetting av β-ME. Merk: β-ME er giftig. Pipetter under en avtrekkshette og bruk egnet verneutstyr. Merk: RLT-buffer inneholder guanidinisotiocyanat som kan danne svært reaktive stoffer i kombinasjon med blekemiddel. Ikke tilsett blekemiddel eller syreløsninger direkte i avfall som er knyttet til prøveklargjøringen.

#### Prosedyre

- 1. Tilsett 40 ml Buffer EL til 10 ml fullblod i ett enkelt 50 ml sentrifugerør. Bland ved å vende røret en kort stund.
- 2. Inkuber i 15 minutter på is. Bland ved å vende røret en kort stund to ganger under inkubasjonen.

Merk: Den uklare suspensionen blir gjennomsiktig under inkubasjon, noe som angir lysering av røde blodceller.

3. Sentrifuger ved 400 × *g* i 10 minutter ved 4 °C. Kast all supernatant. Ta vare på leukocyttpelleten.

Merk: Leukocyttene danner en pellet etter sentrifugering. Sørg for å fjerne all supernatant. Spormengder av røde blodceller som kan være igjen, fjernes i de følgende trinnene.

Ufullstendig fjerning av supernatanten vil hemme lysering og fortynne lysatet, noe som vil påvirke RNA-bindingen til RNeasy-membranen. Begge forholdene kan redusere RNAutbyttet.

4. Tilsett 20 ml Buffer EL til leukocyttpelleten, og suspender på nytt ved å pipettere opp og ned.

5. Sentrifuger ved 400 × *g* i 10 minutter ved 4 °C. Kast all supernatant. Ta vare på leukocyttpelleten.

Merk: Følgende sentrifugeringstrinn (f.eks. RNA-isolering) må utføres ved 20–25 °C.

6. Løsne leukocyttpelleten ved å slå lett på røret i 4 ml RLT-buffer tilsatt β-ME. Vorteks eller pipetter for å blande.

Merk: Se til at β-ME er tilsatt RLT-bufferen, før bruk.

7. Knusing utføres med en konvensjonell rotor/stator-homogenisator i minst 45 sekunder ved full hastighet til prøven er helt homogen. Alternativt kan prøven vortekses i 10 sekunder før lysatet føres minst 10 ganger gjennom en 18–20 gauge nål montert på en RNase-fri sprøyte.

Merk: Ufullstendig knusing vil føre til betydelig redusert utbytte som følge av gjentetting av RNeasy-kolonnen. Knusing med rotor/stator-homogenisatorer resulterer vanligvis i høyere totalt RNA-utbytte sammenlignet med andre homogeniseringsmetoder.

Merk: Prøver kan oppbevares ved –90 til –65 °C i lyseringsbuffer etter knusing. Frosne prøver er stabile i flere måneder.

#### <span id="page-21-0"></span>Isolering av totalt RNA

Denne protokollen brukes til å isolere totalt cellulært RNA fra homogenisert leukocyttlysat resuspendert i 4 ml RLT/β-ME.

#### Viktige merknader før du starter

- DNAse-nedbrytning er ikke nødvendig ettersom RNeasy-silikamembranteknologien effektivt fjerner mesteparten av DNA-et.
- RLT-buffer og RW1-buffer (Buffer RW1) inneholder et guanidinsalt og er derfor ikke kompatible med desinfeksjonsmidler som inneholder blekemiddel. Guanidin er et irriterende stoff. Ta egnede forholdsregler og bruk hansker ved håndtering.
- RNeasy-protokollen skal utføres ved romtemperatur. Det er viktig å arbeide raskt under denne prosedyren.
- Alle sentrifugetrinn utføres ved 20–25 °C. Se til at sentrifugen ikke kjøler ned under  $20 °C$ .
- Hele volumet må passere gjennom kolonnen ved hvert sentrifugetrinn. Det kan bli nødvendig å gjenta sentrifugeringen.

#### Dette må du gjøre før du starter

- Tin om nødvendig leukocyttlysatet i romtemperatur før du starter protokollen for RNAisolering.
- Klargjør 4 ml 70 % etanol per prøve.
- RPE-buffer (RPE Buffer) leveres som et konsentrat. Før den brukes første gang, skal 4 volumer etanol (96–100 %) tilsettes, som angitt på flasken, for å få en aktiv løsning.

#### Prosedyre

1. Tilsett 4 ml 70 % etanol til lysatet, og bland godt ved å riste kraftig. Skal ikke sentrifugeres.

Merk: Synlige presipitater kan dannes etter tilsetting av etanol. Løs opp presipitater ved å riste kraftig, og gå umiddelbart videre til trinn 2. Utilstrekkelig oppløsning av presipitater kan forårsake DNA-kontaminering, noe som kan føre til en uren prøve med totalt RNA.

2. Tilsett prøven, inkludert eventuelt presipitat som har dannet seg, i en RNeasy Midikolonne plassert i et 15 ml sentrifugerør (følger med). Lukk røret forsiktig, og sentrifuger i 5 minutter ved 4000 × *g*. Kast gjennomstrømningen.

Merk: Maksimalt innlastingsvolum er 4 ml. Hvis volumet overstiger 4,0 ml, skal alikvoter lastes inn på RNeasy-kolonnen og sentrifugeres som beskrevet ovenfor. Kast væsken etter hvert sentrifugeringstrinn.

Bruk det samme sentrifugerøret i trinn 3.

3. Tilsett 4 ml RW1-buffer til RNeasy-kolonnen. Lukk sentrifugerøret forsiktig, og sentrifuger i 5 minutter ved 4000 × *g* for å vaske kolonnen. Kast væsken.

Merk: Væsken inneholder RLT-buffer eller RW1-buffer og er derfor ikke kompatibel med blekemiddel.

Bruk det samme sentrifugerøret i trinn 4.

4. Tilsett 2,5 ml RPE-buffer til RNeasy-kolonnen. Lukk sentrifugerøret forsiktig, og sentrifuger i 2 minutter ved 4000 × *g* for å vaske kolonnen.

Merk: RPE-buffer leveres som et konsentrat. Se til at etanol er tilsatt RPE-bufferen før bruk. Bruk det samme sentrifugerøret i trinn 5. Det er ikke nødvendig å kaste væsken.

5. Tilsett ytterligere 2,5 ml RPE-buffer til RNeasy-kolonnen. Lukk sentrifugerøret forsiktig, og sentrifuger i 5 minutter ved 4000 × *g* for å tørke RNeasy-silikagelmembranen.

Merk: Det er viktig å tørke RNeasy-membranen, ettersom etanolrester kan interferere med nedstrømsreaksjoner. Denne sentrifugeringen sikrer at det ikke overføres etanol under eluering.

Merk: Etter sentrifugeringen må RNeasy-kolonnen fjernes forsiktig fra sentrifugerøret slik at kolonnen ikke kommer i kontakt med væsken, fordi det vil føre til overføring av etanol.

- 6. Eluering utføres ved å overføre RNeasy-kolonnen til et nytt 15 ml prøverør (følger med). Pipetter 200 µl RNase-fritt vann direkte på RNeasy-silikagelmembranen. Lukk røret forsiktig. La det stå i 1 minutt, og sentrifuger deretter røret i 3 minutter ved 4000 × *g*.
- 7. Gjenta elueringstrinnet (trinn 6) med eluatet fra trinn 6, og sentrifuger deretter i 5 minutter ved 4000 × *g*.

Merk: Ved langtidsoppbevaring kan RNA oppbevares ved –90 til –65 °C.

### <span id="page-24-0"></span>Kvalifisering og kvantifisering av RNA

Analysekvaliteten avhenger i stor grad av kvaliteten på input-RNA. Vi anbefaler bruk av RNA som er renset med agarosegel-elektroforese eller spektrofotometri før analyse.

- En blank med nukleasefritt PCR-gradert vann må brukes for å kalibrere spektrofotometeret.
- OD av 1,0 ved 260 nm tilsvarer ca. 40 µg/ml enkelttrådet RNA.
- Et OD<sub>260</sub>/OD<sub>280</sub>-forhold mellom 1,8 og 2,1 er et tegn på høyrenset RNA.

For å utføre RT-trinnet må RNA-konsentrasjonen være 200 ng/µl. Hvis RNA-konsentrasjonen i eluatet er mindre enn 200 ng/µl, må RNA-konsentrasjonen i eluatet økes ved bruk av RNeasy MinElute Cleanup Kit (QIAGEN, kat.nr. 74204).

Hvis RNA-konsentrasjonen i eluatet er over maksgrensen, må konsentrasjonen justeres til 200 ng/µl med RNase-fritt vann.

Merk: Kontroller RNA-konsentrasjonen etter normalisering.

#### <span id="page-24-1"></span>RNA-konsentrasjon

Denne protokollen er optimalisert for å oppkonsentrere RNA.

#### Viktige merknader før du starter

- DNAse-nedbrytning er ikke nødvendig ettersom RNeasy MinElutesilikamembranteknologien effektivt fjerner mesteparten av DNA-et.
- RLT-buffer inneholder et guanidinsalt og er derfor ikke kompatibel med desinfeksjonsmidler som inneholder blekemiddel.
- Utfør alle trinnene i prosedyren ved romtemperatur (15–25 °C). Det er viktig å arbeide raskt under denne prosedyren.
- Utfør alle sentrifugetrinnene ved 20–25 °C i en standard mikrosentrifuge. Se til at sentrifugen ikke gir nedkjøling til under 20 °C.
- RLT-buffer kan danne et presipitat under oppbevaring. Løs opp ved oppvarming om nødvendig, og plasser den i romtemperatur (15–25 °C).

#### Dette må du gjøre før du starter

- Klargjør 500 µl 80 % etanol for hver RNA-prøve som skal oppkonsentreres.
- RPE-buffer leveres som et konsentrat. Før den brukes første gang, skal 4 volumer etanol (96–100 %) tilsettes, som angitt på flasken, for å få en aktiv løsning.
- Sett opp kolonnene i romtemperatur før start.
- Mål volumet til prøvene som skal behandles, og juster slik at det endelige prøvevolumet er 200 µl.

#### Prosedyre

- 1. Etter at prøvevolumet er justert til 200 µl med RNase-fritt vann, skal 700 µl RLT-buffer tilsettes. Bland godt.
- 2. Tilsett 500 µl 96–100 % etanol til det fortynnede RNA-et, og bland godt ved å pipettere. Skal ikke sentrifugeres. Gå umiddelbart videre til trinn 3.
- 3. Overfør maks. 700 µl av prøven til en RNeasy MinElute-spinnkolonne plassert i et 2 ml prøverør (følger med). Lukk lokket forsiktig, og sentrifuger i 15 sekunder ved ≥8000 × *g* (≥10 000 o/min). Kast væsken. Overfør eventuell resterende prøve (opptil 700 µl), og gjenta sentrifugeringen. Kast væsken.

Merk: Væsken inneholder RLT-buffer og er derfor ikke kompatibel med blekemiddel. Se ["Advarsler og forholdsregler"](#page-14-0), side [15,](#page-14-0) for sikkerhetsinformasjon.

4. Plasser RNeasy MinElute-spinnkolonnen i et nytt 2 ml rør (følger med).

5. Tilsett 500 µl RPE-buffer til spinnkolonnen. Lukk lokket forsiktig, og sentrifuger i 15 sekunder ved ≥8000 × *g* (≥10 000 o/min) for å vaske spinnkolonnens membran. Kast væsken.

Merk: RPE-buffer leveres som et konsentrat. Se til at etanol er tilsatt RPE-bufferen før bruk. Bruk det samme prøverøret i trinn 6.

6. Tilsett 500 µl 80 % etanol til RNeasy MinElute-spinnkolonnen. Lukk lokket forsiktig, og sentrifuger i 2 minutter ved ≥8000 × *g* (≥10 000 o/min) for å vaske spinnkolonnens membran. Kast væsken og prøverøret.

Merk: Væsken inneholder RLT-buffer og er derfor ikke kompatibel med blekemiddel.

Merk: Etter sentrifugering må RNeasy MinElute-spinnkolonnen fjernes forsiktig fra prøverøret slik at kolonnen ikke kommer i kontakt med væsken. Ellers vil overføring av etanol finne sted.

- 7. Plasser RNeasy MinElute-spinnkolonnen i et nytt 2 ml rør (følger med).
- 8. Åpne lokket til spinnkolonnen, og sentrifuger ved full hastighet i 5 minutter. Kast væsken og prøverøret.

For å unngå skade på spinnkolonnenes lokk skal spinnkolonnene plasseres i sentrifugen med minst én tom posisjon mellom kolonnene. Vri lokkene slik at de peker i motsatt retning av rotorens rotasjonsretning (f.eks. hvis rotoren roterer med klokken, skal lokkene peke mot klokken).

Det er viktig å tørke spinnkolonnens membran ettersom etanolrester kan interferere med nedstrømsreaksjoner. Sentrifugering av spinnkolonnene med åpne lokk sikrer at etanol ikke overføres under RNA-eluering.

- 9. Plasser RNeasy MinElute-spinnkolonnen i et nytt 1,5 ml rør (følger med).
- 10.Tilsett 20 µl RNase-fritt vann direkte i midten av spinnkolonnens membran. Lukk lokket forsiktig, og sentrifuger i 1 minutt ved full hastighet for å eluere RNA-et.
- 11.Legg prøvene på is når elueringstrinnet er fullført.

12.Mål volumet til prøvene som skal behandles, og juster slik at den endelige konsentrasjonen er 200 ng/µl.

Se [Kvalifisering og kvantifisering av RNA](#page-24-0) på side [25](#page-24-0) for mer informasjon om nødvendig.

#### <span id="page-27-0"></span>Revers transkripsjon

#### Dette må du gjøre før du starter

 Tin alle nødvendige komponenter bortsett fra revers transkriptase, som må oppbevares i fryseren når den ikke er i bruk. Legg rørene som inneholder komponentene som skal tines, på is.

Merk: Sørg for at opptiningstrinnet ikke overstiger 30 minutter, for å unngå degradering av materiale.

- Rengjør benkeområdet dedikert for klargjøring av revers transkripsjon (RT)-blandingen for å unngå templat- eller nukleasekontaminering.
- Bland godt ved å pipettere rørene som inneholder reagenser for revers transkripsjon, RNA-prøver, positive kontroller og IS-MMR-kalibrator, opp og ned 10 ganger, og sentrifuger kort før bruk. Oppbevar deretter på is.
- Den RT-negative kontrollen genereres under det reverse transkripsjonstrinnet ved bruk av nukleasefritt PCR-gradert vann.
- Nødvendig input er 3 µg RNA per prøve.
- *ipsogen* BCR-ABL1 Mbcr RGQ RT-PCR Kit inneholder nok reagenser til å utføre tre kjøringer med åtte prøver.

#### Prosedyre

1. Inkuber 15 µl av hver prøve, positive kontroller (høye og lave positive kontroller), vann (brukes til å generere den RT-negative kontrollen) og IS-MMR-kalibrator i 5 minutter ved 65 °C. Avkjøl deretter umiddelbart på is i minst 5 minutter.

- 2. Sentrifuger kort (ca. 5 sekunder) for å samle væsken i bunnen av røret. Oppbevar deretter på is.
- 3. Klargjør følgende RT-blanding i henhold til antall prøver, kontroller og kalibratorer som behandles [\(Tabell 1\)](#page-28-0).

Merk: Det endelige volumet per reaksjon må være 25 µl.

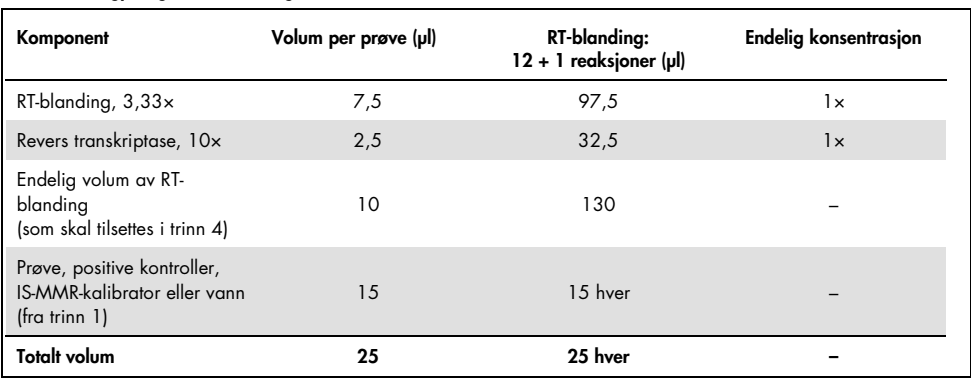

#### <span id="page-28-0"></span>Tabell 1. Klargjøring av RT-blanding

- 4. Pipetter 10 µl RT-blanding i hvert merket rør som inneholder RNA-prøve, positive kontroller, vann eller kalibrator (fra trinn 3).
- 5. Bland godt ved å pipettere opp og ned 10 ganger, og sentrifuger kort (ca. 5 sekunder) for å samle væsken i bunnen av røret.

Merk: Sett alle reagensene for revers transkripsjon i *ipsogen* BCR-ABL1 Mbcr RGQ RT-PCR Kit tilbake i fryseren etter oppsett av reaksjonene for å unngå degradering av materiale.

6. Sett rørene inn i termosentrifugen, og start programmet for revers transkripsjon [\(Tabell 2\).](#page-29-0)

<span id="page-29-0"></span>Tabell 2. Temperaturprofil for revers transkripsjon

| Trinn                    | Parametere                      |
|--------------------------|---------------------------------|
| Reverse transcription 1  | Temperature (Temperatur): 25 °C |
| (Revers transkripsjon 1) | Time (Tid): 10 minutter         |
| Reverse transcription 2  | Temperature (Temperatur): 46 °C |
| (Revers transkripsjon 2) | Time (Tid): 45 minutter         |
| Inactivation             | Temperature (Temperatur): 85 °C |
| (Inaktivering)           | Time (Tid): 5 minutter          |
| Cooling                  | Temperature (Temperatur): 4 °C  |
| (Nedkjøling)             | Time (Tid): 5 minutter          |
|                          |                                 |

7. Når programmet er ferdig, skal rørene sentrifugeres kort (ca. 5 sekunder) for å samle væsken i bunnen av røret. Oppbevar rørene på is eller ved –20 °C til qPCR-forsøket skal utføres.

### <span id="page-30-0"></span>Manuell analyse: qPCR på Rotor-Gene Q MDx 5plex HRMinstrumentet med rotor for 72-rør med RGQ-programvare

Vi anbefaler at alle målinger utføres i duplikat, som angitt i [Tabell 3.](#page-30-1) Settet tillater testing av åtte cDNA-prøver i samme forsøk i duplikat. Det kan utføres tre forsøk med *ipsogen* BCR-ABL1 Mbcr RGQ RT-PCR Kit.

| Prove                                  | Reaksjoner                                           |
|----------------------------------------|------------------------------------------------------|
| Med qPCR-blanding ABL1 (34 reaksjoner) |                                                      |
| 8 cDNA-prøver                          | 8×2 reaksjoner                                       |
| 1 cDNA høy positiv kontroll            | 2 reaksjoner                                         |
| 1 cDNA lav positiv kontroll            | 2 reaksjoner                                         |
| 1 cDNA IS-MMR-kalibrator               | 2 reaksjoner                                         |
| Enkeltplasmidstandarder                | $4 \times 2$ reaksjoner<br>$(SP3, SP4, SP5$ og $SP6$ |
| RT-negativ kontroll                    | 2 reaksjoner                                         |
| Vannkontroll                           | 2 reaksjoner                                         |
| Med qPCR-blanding Mbcr (34 reaksjoner) |                                                      |
| 8 cDNA-prøver                          | 8×2 reaksjoner                                       |
| 1 cDNA høy positiv kontroll            | 2 reaksjoner                                         |
| 1 cDNA lav positiv kontroll            | 2 reaksjoner                                         |
| 1 cDNA IS-MMR-kalibrator               | 2 reaksjoner                                         |
| Enkeltplasmidstandarder                | 5 x 2 reaksjoner (SP1, SP2, SP3, SP5 og<br>SP6)      |
| Vannkontroll                           | 2 reaksjoner                                         |

<span id="page-30-1"></span>Tabell 3. Antall reaksjoner for Rotor-Gene Q-instrument med rotor for 72 rør

#### Oppsett av lasteblokk og rotor

Vi anbefaler at du tester minst åtte cDNA-prøver i samme forsøk for å optimalisere bruken av standardene, primerne og probeblandingene. Rotoroppsettet i [Figur 3](#page-31-0) viser et eksempelforsøk.

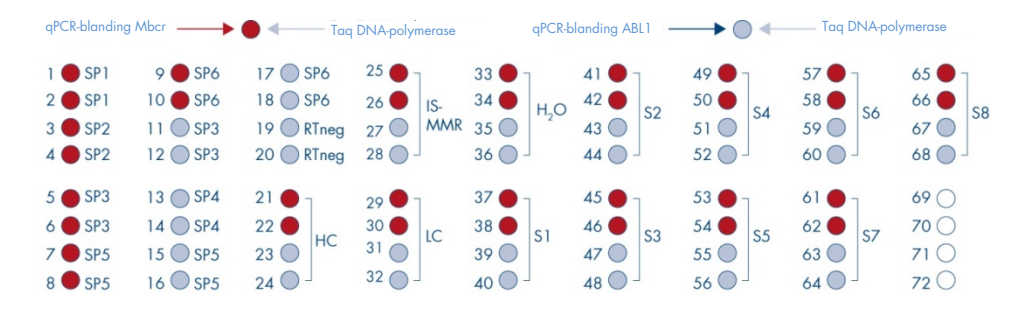

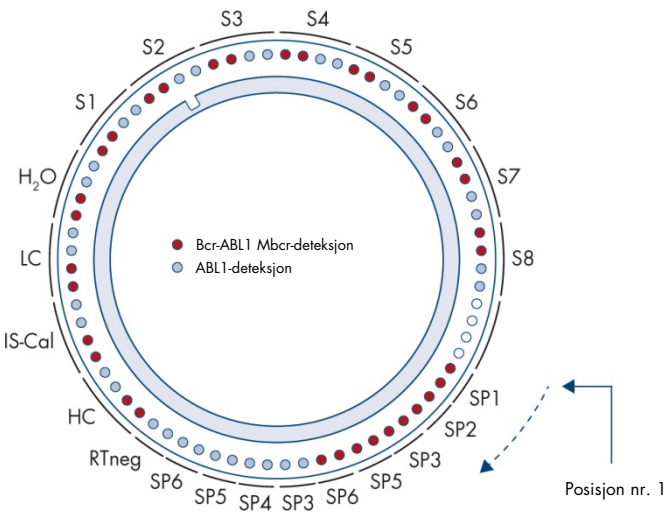

<span id="page-31-0"></span>Figur 3. Rotoroppsett for hvert forsøk. SP1–SP6: BCR-ABL1 Mbcr- og ABL1-standarder, RTneg: RT-negativ kontroll; IS-Cal: IS-MMR-kalibrator; HC: høy positiv kontroll; LC: lav positiv kontroll; H<sub>2</sub>O: vannkontroll; S1-S8: cDNA-prøver.

Merk: Fyll alle tomme posisjoner med tomme rør. Tallene angir posisjoner i lasteblokken og indikerer endelig rotorposisjon.

Sette opp qPCR-en

#### Dette må du gjøre før du starter

 Tin alle nødvendige komponenter bortsett fra *Taq* DNA-polymerasen, som må oppbevares i fryseren når den ikke er i bruk. Legg rørene som inneholder komponentene som skal tines, på is.

Merk: Sørg for at opptiningstrinnet ikke overstiger 30 minutter, for å unngå degradering av materiale.

- Rengjør benkeområdet dedikert for klargjøring av PCR-blandingen for å unngå templateller nukleasekontaminering.
- Bland godt ved å pipettere rørene som inneholder qPCR-blanding ABL1 og qPCRblanding Mbcr, opp og ned 10 ganger, og sentrifuger kort før bruk. Oppbevar deretter på is.

#### Prosedyre

1. Klargjør PCR-masterblanding i henhold til antall prøver som behandles.

[Tabell 4](#page-33-0) beskriver pipetteringsskjemaet for klargjøring av en reagensblanding, beregnet på å oppnå et endelig reaksjonsvolum på 25 µl. En forhåndsblanding klargjøres i henhold til antall reaksjoner ved bruk av de samme primerne og den samme probeblandingen (enten qPCR-blanding ABL1 eller qPCR-blanding Mbcr). Ekstra volumer er inkludert for å kompensere for pipetteringsfeil.

Merk: Bruk ikke reaksjonsvolumer (reaksjonsblanding pluss prøve) som er mindre enn 25 µl.

#### <span id="page-33-0"></span>Tabell 4. Klargjøring av PCR-masterblanding

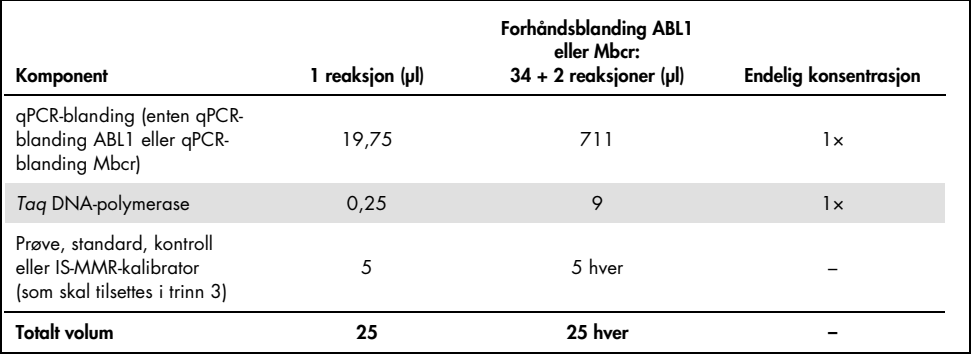

- 2. Pipetter 20 µl qPCR-forhåndsblanding i hvert 0,1 ml Rotor-Gene Q-rør.
- 3. Tilsett 5 µl RT-produkt (cDNA) oppnådd i reverstranskripsjonstrinnet (se [Revers](#page-27-0)  [transkripsjon,](#page-27-0) side [28\)](#page-27-0), 5 µl standarder, 5 µl kontroller eller IS-MMR-kalibrator i henhold til prøveoppsettet som vist i [Figur 4](#page-40-0) (totalt volum 25 µl).
- 4. Bland forsiktig ved å pipettere opp og ned.

#### Klargjøre Rotor-Gene MDx og starte qPCR-kjøring

1. Plasser rørene i adapteren som følger med instrumentet.

Merk: Ubrukte posisjoner må fylles med tomme rør.

- 2. Plasser låseringen over rørene, og trykk for å låse.
- 3. Sett den fulle adapteren inn i Rotor-Gene Q MDx 5plex HRM-instrumentet.
- 4. Programmer Rotor-Gene Q MDx 5plex HRM-instrumentet med det termiske syklusprogrammet som angitt i [Tabell 5.](#page-34-0)

Merk: Sett alle komponentene i *ipsogen* BCR-ABL1 Mbcr RGQ RT-PCR Kit tilbake i fryseren for å unngå degradering av materiale.

<span id="page-34-0"></span>Tabell 5. Temperaturprofil for qPCR

| Trinn                              | Parametere                                                                                                    |
|------------------------------------|----------------------------------------------------------------------------------------------------|
| Mode of analysis<br>(Analysemodus) | Quantitation<br>(Kvantitering)                                                                                     |
| Hold 1(Pause)1                     | Temperature (Temperatur): 95 °C<br>Time (Tid): 15 minutter                                                         |
| Cycling (Sykling)                  | 50 sykluser<br>94 °C, 15 sekunder<br>60 °C, 60 sekunder med avlesning av FAM-<br>fluorescens i den grønne kanalen. |

- 5. Klikk på "Gain Optimisation" (Optimal forsterkning) i dialogboksen "New Run Wizard" (Veiviser for ny analyse) for å åpne dialogboksen "Auto-Gain Optimisation Setup" (Autooppsett av optimal forsterkning). Kontroller at området for den grønne kanalen er fra "5 Fl" for "Min Reading" (Min. avlesning) til "10 Fl" for "Max Reading" (Maks. avlesning) og det akseptable forsterkningsområdet fra –10 til 10.
- 6. Kontroller at det er merket av for "Perform Optimisation Before 1st Acquisition" (Utfør optimalisering før 1. avlesning), og lukk dialogboksen "Auto-Gain Optimisation Setup" (Autooppsett av optimal forsterkning).
- 7. Start det termiske syklusprogrammet.
- 8. Opprett både ABL1- og Mbcr-undersett, som vises i vinduet "Edit samples" (Rediger prøver).
- 9. Velg "Options" (Alternativer) og "Crop Start Cycles" (Kutt startsykluser) når termosyklusprogrammet er ferdig. Fjern data før syklus 10. Velg deretter "Analysis" (Analyse) og "Cycling A. Green from 10" (Syklus A, grønn fra 10), som i rapporten angis som "left threshold = 10.00" (venstre terskelverdi = 10,00).

10.Gjør som følger for både ABL1 og Mbcr:

- Velg "Cancel" (Avbryt) hvis vinduet "Calculate Automatic Threshold" (Beregn automatisk terskel) åpnes.
- Definer terskelen ved 0,03 (nederst til høyre i vinduet).
- Velg Dynamic Tube (Dynamisk rør) som normaliseringsmetode i rapporten, og "Slope Correct" (Riktig helning) for å korrigere støyhelningen.
- Kontroller at "Outlier Removal" (Avviksfjerning) er satt til 0 % (svarer til NTC-terskelen), og at "Reaction Efficiency Threshold" (Terskel for reaksjonseffektivitet) er deaktivert.
- Sett grafen til lineær skala og "Auto-Scale" (Autoskala).
- Høyreklikk i vinduet for å vise amplifikasjonskurver, og kontroller at "Digital filter" (Digitalt filter) er satt til "Light" (Lys).
- Velg alternativet "named on" (navngitt) (til høyre i vinduet) for å sikre at alle prøver vises. Når alle trinnene er utført, skal rådata registreres. Gå videre til analyse av resultatene (se ["Prinsipp for dataanalyse"](#page-46-1), side [47\)](#page-46-1).
# Automatisert analyse: qPCR på Rotor-Gene Q MDx 5plex HRMinstrumentet med rotor for 72-rør med RGAM-programvare

Vi anbefaler at alle målinger utføres i duplikat, som angitt i [Tabell 6.](#page-36-0) Settet tillater testing av åtte cDNA-prøver i samme forsøk i duplikat. Det kan utføres tre forsøk med *ipsogen* BCR-ABL1 Mbcr RGQ RT-PCR Kit.

| Prøve                                  | Reaksjoner                                        |  |  |  |
|----------------------------------------|---------------------------------------------------|--|--|--|
| Med qPCR-blanding ABL1 (34 reaksjoner) |                                                   |  |  |  |
| 8 cDNA-prøver                          | 8×2 reaksjoner                                    |  |  |  |
| 1 cDNA høy positiv kontroll            | 2 reaksjoner                                      |  |  |  |
| 1 cDNA lav positiv kontroll            | 2 reaksjoner                                      |  |  |  |
| 1 cDNA IS-MMR-kalibrator               | 2 reaksjoner                                      |  |  |  |
| Enkeltplasmidstandarder                | $4 \times 2$ reaksjoner<br>(SP3, SP4, SP5 og SP6) |  |  |  |
| RT-negativ kontroll                    | 2 reaksjoner                                      |  |  |  |
| Vannkontroll                           | 2 reaksjoner                                      |  |  |  |
| Med qPCR-blanding Mbcr (34 reaksjoner) |                                                   |  |  |  |
| 8 cDNA-prøver                          | 8×2 reaksjoner                                    |  |  |  |
| 1 cDNA høy positiv kontroll            | 2 reaksjoner                                      |  |  |  |
| 1 cDNA lav positiv kontroll            | 2 reaksjoner                                      |  |  |  |
| 1 cDNA IS-MMR-kalibrator               | 2 reaksjoner                                      |  |  |  |
| Enkeltplasmidstandarder                | 5 x 2 reaksjoner (SP1, SP2, SP3, SP5 og<br>SP6)   |  |  |  |
| Vannkontroll                           | 2 reaksjoner                                      |  |  |  |

<span id="page-36-0"></span>Tabell 6. Antall reaksjoner for Rotor-Gene Q-instrument med rotor for 72 rør

### Viktige merknader før du starter

*Ipsogen* BCR-ABL1 Mbcr RGQ RT-PCR Kit må kjøres på Rotor-Gene Q MDx 5plex HRMinstrumentet med Rotor-Gene AssayManager v2.1. Det er viktig at du gjør deg godt kjent med Rotor-Gene Q MDx-instrumentet før du starter protokollen. Se brukerhåndbøkene for instrumentet, Rotor-Gene AssayManager programvareversjon 2.1 og Gamma Plug-in for mer informasjon.

Rotor-Gene AssayManager v2.1 muliggjør automatisert tolkning av PCR-resultatene. Syklusparametrene er låst for kjøringen.

### Dette må du gjøre før du starter

Programvaren Rotor-Gene AssayManager versjon 2.1 må være installert på datamaskinen som er koblet til Rotor-Gene Q, og kan lastes ned fra QIAGENs nettside: [http://www.qiagen.com/Products/Rotor-GeneAssayManager\\_v2.1.aspx](http://www.qiagen.com/Products/Rotor-GeneAssayManager_v2.1.aspx). For detaljert informasjon om installasjon av kjerneprogramvaren Rotor-Gene AssayManager v2.1 kan du se brukerhåndboken for programvaren (*brukerhåndbok for Rotor-Gene AssayManager v2.1 Core Application*).

- *Ipsogen* BCR-ABL1 Mbcr RGQ RT-PCR Kit krever den spesifikke Gamma Plug-in. Denne plug-in-en kan lastes ned fra QIAGENs nettside: https://www.qiagen.com/resources/resourcedetail?id=bfb8c9a8-245b-4ab4-99ea-1b39e2c243a0&lang=en. Denne plug-in-en må installeres på en datamaskin som allerede har Rotor-Gene AssayManager v2.1 installert.
- *Ipsogen* BCR-ABL1 Mbcr RGQ RT-PCR Kit krever også en analyseprofil. Denne analyseprofilen (\*.iap-fil) inneholder alle nødvendige parametere for sykluser og analysering av qPCR-analysen. Den kan lastes ned fra den spesifikke nettsiden for *ipsogen* BCR-ABL1 Mbcr RGQ RT-PCR Kit på QIAGENs nettsted [https://www.qiagen.com/shop/detection-solutions/personalized-healthcare/ipsogen-](https://www.qiagen.com/de/shop/detection-solutions/personalized-healthcare/ipsogen-bcr-abl1-mbcr-rgq-rt-pcr-kit-ce/#resources%20)

[bcr-abl1-mbcr-rgq-rt-pcr-kit-ce/#resources](https://www.qiagen.com/de/shop/detection-solutions/personalized-healthcare/ipsogen-bcr-abl1-mbcr-rgq-rt-pcr-kit-ce/#resources%20). Analyseprofilen må importeres i programvaren Rotor-Gene AssayManager v2.1.

Merk: *ipsogen* BCR-ABL1 Mbcr RGQ RT-PCR Kit kan bare kjøres hvis visse konfigurasjonsinnstillinger i Rotor-Gen AssayManager-programvaren v2.1 er programmert.

Av systemsikkerhetshensyn må følgende konfigurasjonsinnstillinger stilles inn for lukket modus:

- "Material number required" (Krever materialnummer)
- "Valid expiry date required" (Krever gyldig utløpsdato)
- "Lot number required" (Krever lotnummer)

# Installasjon av Gamma Plug-in og import av analyseprofilen

Installasjon og import av Gamma Plug-in og analyseprofilen er beskrevet i brukerhåndboken for Rotor-Gene AssayManager v2.1 og Gamma Plug-in, henholdsvis (*brukerhåndbok for Rotor-Gene AssayManager v2.1 Core Application*) og (*brukerhåndbok for Gamma Plug-in*).

- Last ned både Gamma Plug-in og den nyeste versjonen av ipsogen\_BCR-ABL1Mbcr(ABL)\_blood\_CE-analyseprofilen fra QIAGENs nettside.
- Start installasjonen ved å dobbeltklikke på RGAM\_V2\_1\_Gamma\_Plugin.Installation.V1\_0\_0.msi-filen, og følg installasjonsveiledningen. En detaljert beskrivelse av denne prosessen finnes i avsnittet om installasjon av plugin-moduler i *brukerhåndboken for Rotor-Gene AssayManager v2.1 Core Application*.

Merk: Av systemsikkerhetshensyn velger du fanen "Settings" (Innstillinger) og merker av i boksene "Material number required" (Krever materialnummer), "Valid expiry date required" (Krever gyldig utløpsdato) og "Lot number required" (Krever lotnummer) for "Closed Mode" (Lukket modus) (i delen Work list (Arbeidsliste)). Hvis de ikke er aktivert (merket av), klikker du for å aktivere dem.

- Når plug-in-en er installert, må en person med administratorrettigheter for programvaren Rotor-Gene AssayManager importere ipsogen\_BCR-ABL1Mbcr(ABL)\_blood\_CEanalyseprofilen som følger:
- 1. Logg inn på Rotor-Gene AssayManager v2.1-programvaren som bruker med administratorrettigheter.
- 2. Velg miljøet "Configuration" (Konfigurasjon).
- 3. Velg fanen "Assay Profiles" (Analyseprofiler).
- 4. Klikk på knappen "Import" (Importer).
- 5. Velg analyseprofilen ipsogen\_BCR-ABL1Mbcr(ABL)\_blood\_CE som skal importeres i dialogboksen. Klikk på "Open" (Åpne).
- 6. Når analyseprofilen er importert, kan den brukes i miljøet "Setup" (Oppsett). Merk: Samme version av en analyseprofil kan ikke importeres to ganger.

## Oppsett av lasteblokk og rotor

Vi anbefaler at du tester minst åtte cDNA-prøver i samme forsøk for å optimalisere bruken av standardene, primerne og probeblandingene. Rotoroppsettet i [Figur 4](#page-40-0) viser et eksempelforsøk.

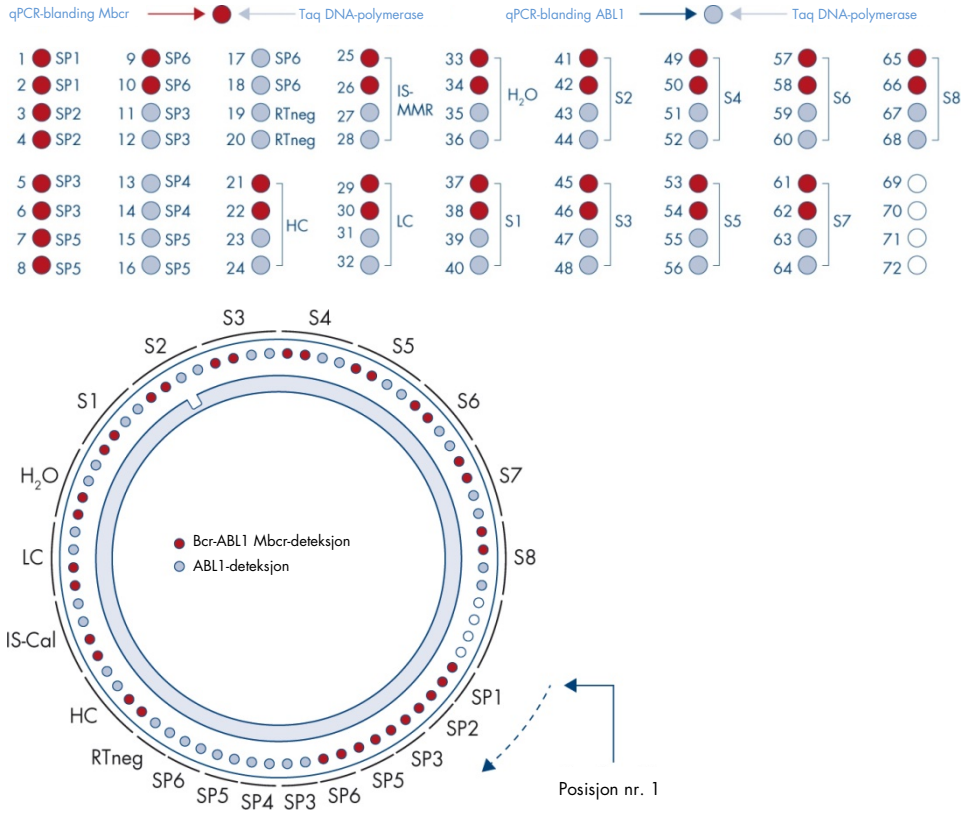

<span id="page-40-0"></span>Figur 4. Rotoroppsett for hvert forsøk. SP1-SP6: BCR-ABL1 Mbcr- og ABL1-standarder, RTneg: RT-negativ kontroll; IS-Cal: IS-MMR-kalibrator; HC: høy positiv kontroll; LC: lav positiv kontroll; H<sub>2</sub>O: vannkontroll; S1-S8: cDNA-prøver. Merk: Fyll alle tomme posisjoner med tomme rør. Tallene angir posisjoner i lasteblokken og indikerer endelig rotorposisjon.

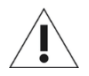

Rørene må settes inn i rotoren som angitt i [Figur 4,](#page-40-0) ettersom den automatiserte analysen definert i analyseprofilen er basert på dette oppsettet. Hvis det brukes et annet oppsett, vil resultatene bli feil.

Merk: Fyll alle gjenværende posisjoner med tomme rør.

## <span id="page-41-0"></span>Opprette en arbeidsliste

Opprett en arbeidsliste for prøvene som skal behandles, på følgende måte:

- 1. Slå på Rotor-Gene Q MDx-instrumentet.
- 2. Åpne Rotor-Gene AssayManager v2.1-programvaren, logg inn som en bruker med operatørrolle i lukket modus.
- 3. Klikk på knappen "New manual work list" (Ny manuell arbeidsliste) i arbeidslisteadministratoren (miljøet "Setup" (Oppsett)).
- 4. Velg "ipsogen\_BCR-ABL1Mbcr(ABL)\_blood\_CE"-analyseprofilen fra listen over tilgjengelige analyseprofiler i trinnet "Assay" (Analyse).
- 5. Klikk på knappen "Add assay to work list" (Legg til analyse i arbeidsliste) for å overføre den valgte analyseprofilen til listen "Selected assay profiles" (Valgte analyseprofiler). Analyseprofilen skal nå vises i listen "Selected assay profiles" (Valgte analyseprofiler).
- 6. Angi antall prøver i det tilhørende feltet.
- 7. Velg "Kit information" (Informasjon om settet), og legg inn følgende informasjon om *ipsogen* BCR-ABL1 Mbcr RGQ RT-PCR Kit, som er trykt på lokket på esken.
	- **Materialnummer: 0670923**
	- Gyldig utløpsdato
	- **Communist**
- 8. Velg trinnet "Samples" (Prøver). En liste med detaljer om prøvene vises. Denne listen representerer det forventede oppsettet for rotoren.
- 9. Legg inn prøveidentifikasjonsnummeret/-numrene i listen samt all annen valgfri informasjon om prøvene som kommentar til hver enkelt prøve.
- 10.Velg trinnet "Properties" (Egenskaper), og angi navn på arbeidslisten.
- 11.Aktiver boksen "is applicable" (gjelder).
- 12.Lagre arbeidslisten.
- 13.Arbeidslisten kan skrives ut for å gjøre det enklere å klargjøre og sette opp qPCR. Trykk på knappen "Print work list" (Skriv ut arbeidsliste) for å skrive ut arbeidslisten. Prøveinformasjon er inkludert som en del av arbeidslisten.

Merk: Arbeidslisten kan opprettes så snart forsøket er satt opp i instrumentet, eller før prøvene legges til i instrumentet, ettersom arbeidslistefilen kan lagres.

### Sette opp qPCR-en

### Dette må du gjøre før du starter

 Tin alle nødvendige komponenter bortsett fra *Taq* DNA-polymerasen, som må oppbevares i fryseren når den ikke er i bruk. Legg rørene som inneholder komponentene som skal tines, på is.

Merk: Sørg for at opptiningstrinnet ikke overstiger 30 minutter, for å unngå degradering av materiale.

- Rengjør benkeområdet dedikert for klargjøring av PCR-blandingen for å unngå templateller nukleasekontaminering.
- Bland godt ved å pipettere rørene som inneholder qPCR-blanding ABL1 og qPCRblanding Mbcr, opp og ned 10 ganger, og sentrifuger kort før bruk. Oppbevar deretter på is.

### Prosedyre

1. Klargjør PCR-masterblanding i henhold til antall prøver som behandles.

[Tabell 7](#page-43-0) beskriver pipetteringsskjemaet for klargjøring av en reagensblanding, beregnet på å oppnå et endelig reaksjonsvolum på 25 µl. En forhåndsblanding klargjøres i henhold til antall reaksjoner ved bruk av de samme primerne og den samme probeblandingen (enten qPCR-blanding ABL1 eller qPCR-blanding Mbcr). Ekstra volumer er inkludert for å kompensere for pipetteringsfeil.

Merk: Bruk ikke reaksjonsvolumer (reaksjonsblanding pluss prøve) som er mindre enn 25 µl.

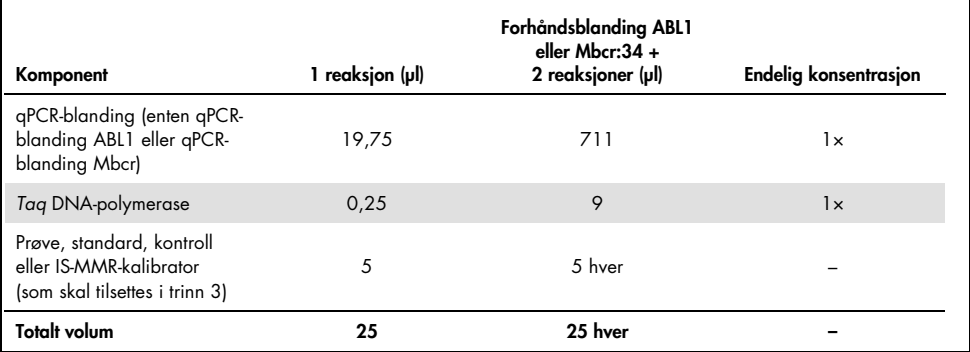

### <span id="page-43-0"></span>Tabell 7. Klargjøring av PCR-masterblanding

- 2. Pipetter 20 µl qPCR-forhåndsblanding i hvert 0,1 ml Rotor-Gene Q-rør.
- 3. Tilsett 5 µl RT-produkt (cDNA) oppnådd i reverstranskripsjonstrinnet (se ["Revers](#page-27-0)  [transkripsjon"](#page-27-0), side [28\)](#page-27-0), 5 µl standarder, 5 µl kontroller eller IS-MMR-kalibrator i henhold til prøveoppsettet som vist i [Figur 4](#page-40-0) (totalt volum 25 µl).
- 4. Bland varsomt ved å pipettere opp og ned.

# Klargjøre Rotor-Gene MDx og starte qPCR-kjøring

- 1. Sett en rotor med 72 brønner inn i rotorholderen på Rotor-Gene Q MDx.
- 2. Fyll rotoren med rørremser i henhold til tildelte posisjoner, start i posisjon 1, som vist i [Figur 4](#page-40-0) med tomme lukkede rør plassert i alle ubrukte posisjoner.

Merk: Forsikre deg om at det første røret er satt inn i posisjon 1, og at remserørene er plassert i riktig retning og posisjon, som vist i [Figur 4.](#page-40-0)

- 3. Fest låseringen.
- 4. Sett inn rotoren og låseringen i Rotor-Gene Q MDx-instrumentet, og lukk instrumentlokket.
- 5. I programvaren Rotor-Gene AssayManager v2.1 velger du tilhørende arbeidsliste fra arbeidslisteadministratoren og klikker på knappen "Apply" (Bruk), eller du kan klikke på knappen "Apply" (Bruk) hvis arbeidslisten fortsatt er åpen.

Merk: Hvis arbeidslisten for forsøket ikke er opprettet ennå, logger du inn på Rotor-Gene AssayManager v2.1 og følger trinn ["Opprette en arbeidsliste"](#page-41-0), side [42,](#page-41-0) før du fortsetter som beskrevet nedenfor.

- 6. Legg inn forsøkets navn.
- 7. Velg sykleren som skal brukes i dialogboksen "Cycler selection" (Valg av sykler).
- 8. Kontroller at låseringen er festet riktig, og bekreft på skjermen at låseringen er festet.
- 9. Klikk på knappen "Start run" (Start kjøring). *Ipsogen* BCR-ABL1 Mbcr RGQ RT-PCRkjøringen bør starte.

## Frigi og rapportere qPCR-resultater

- 1. Når kjøringen er ferdig, klikker du på "Finish run" (Fullfør kjøring).
- 2. Frigi og godkjenn kjøringen:
	- For brukere som er logget inn med rollen "Approver" (Godkjenner): Klikk på "Release and go to Approval" (Frigi og gå til godkjenning).
- For brukere som er logget inn med rollen "Operator" (Operatør): Klikk på "Release" (Frigi).
- 3. Hvis du klikket på "Release and go to approval" (Frigi og gå videre til godkjenning), vises resultatene fra forsøket.
- 4. Hvis en bruker med brukerrolle klikket på "Release" (Frigi), må noen med rollen "Approver" (Godkjenner) logge seg inn og velge miljøet "Approval" (Godkjenning).
	- a. Filtrer analysen som skal godkjennes, ved å velge filteralternativene og klikke på knappen "Apply" (Bruk).
	- b. Aktiver boksen ved siden av forsøket som skal godkjennes.
	- c. Klikk på knappen "Start approval" (Start godkjenning).

Siden forsøket inneholder én kalibrator, må obligatorisk informasjon om kalibratoren angis i fanen "Calibrator" (Kalibrator) før prøver til slutt kan godkjennes.

5. Velg knappen "Use calibrator" (Bruk kalibrator) og angi den tilsvarende verdien (finnes på IS-MMR-kalibratorrøret eller på analysesertifikatet).

Merk: Du må angi denne verdien to ganger i feltene "Enter calibrator value" (Angi kalibratorverdi) og "Reenter calibrator value" (Angi kalibratorverdi på nytt).

Bekreft de angitte verdiene ved å trykke på knappen "Apply" (Bruk): Resultater er oppdatert.

Merk: Straks minst én prøve er frisatt, kan ikke kalibratoren endres lenger.

6. Se gjennom resultatene, og klikk på knappen "Release/Report data" (Frigi/rapporter data).

Klikk på "OK". Rapporten vil bli opprettet i \*.pdf-format og lagres automatisk i den forhåndsdefinerte mappen.

Mappebanen er som standard: QIAGEN > Rotor-Gene AssayManager > Export > Reports (QIAGEN > Rotor-Gene AssayManager > Eksport > Rapporter)

Merk: Denne banen og mappen kan endres i miljøet "Configuration" (Konfigurasjon).

Merk: Ved feilsøking kan det være behov for en støttepakke fra kjøringen. Støttepakker kan genereres fra miljøene "Approval" (Godkjenning) eller "Archive" (Arkiv) (*brukerhåndbok for Rotor-Gene AssayManager v2.1 Core Application*, avsnitt 1.8, "Feilsøking" > "Opprette en støttepakke"). I tillegg kan et revisjonsspor fra ±1 dag fra tidspunktet for hendelsen være nyttig. Revisjonssporet kan hentes fra miljøet "Service" (se *brukerhåndboken for Rotor-Gene AssayManager v2.1 Core Application*, punkt 1.5.5.5).

7. Tøm Rotor-Gene Q MDx-instrumentet, og kast remserørene i henhold til lokale sikkerhetsprosedyrer.

# Tolkning av resultater på RGQ-programvare

# Prinsipp for dataanalyse

Ved bruk av TaqMan®-teknologien blir antall PCR-sykluser som er nødvendige for å detektere et signal over terskelen, kalt terskelsyklusen (CT), og denne er direkte proporsjonal med målmengden som er til stede i begynnelsen av reaksjonen.

Ved bruk av standarder med et kjent antall molekyler, kan man etablere en standardkurve og bestemme nøyaktig mengde av målet i testprøven. Standardkurvene er plasmidbaserte. For å sikre nøyaktige standardkurver bruker man fire standardfortynninger for ABL1 og fem standardfortynninger for Mbcr. Settet inneholder også en IS-kalibrator som gjør det mulig å konvertere resultater til den internasjonale skalaen. [Figur 5](#page-47-0) og [Figur 6](#page-47-1) viser eksempler på TaqMan-amplifikasjonskurver som ligner på de som oppnås for standarder, IS-MMRkalibratoren, den høye positive RNA-kontrollen og den lave positive RNA-kontrollen med *ipsogen* BCR-ABL1 Mbcr RGQ RT-PCR Kit.

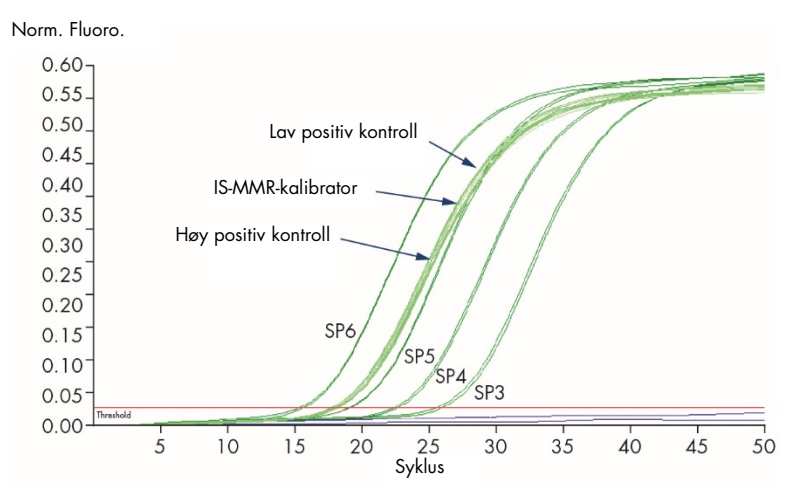

<span id="page-47-0"></span>**Figur 5. Deteksjon av ABL1 med kontroller og standarder SP3, SP4, SP5 og SP6**. 10<sup>3</sup>, 10<sup>4</sup>, 10<sup>5</sup> og 10<sup>6</sup> kopier/reaksjon.

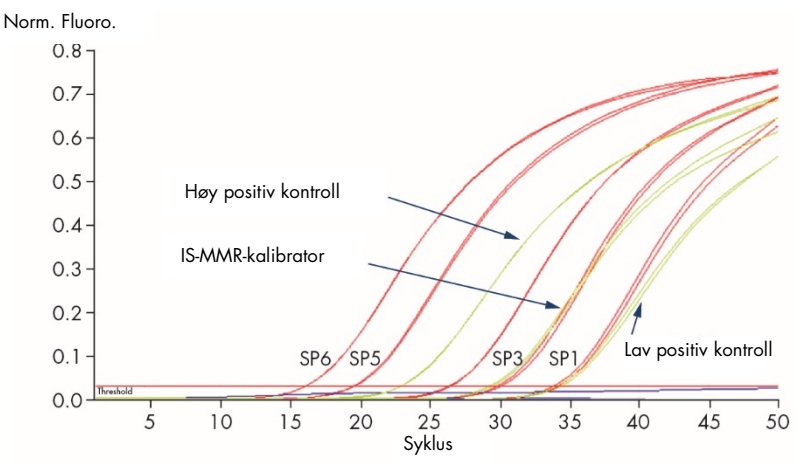

<span id="page-47-1"></span>Figur 6. Deteksjon av BCR-ABL1 Mbcr med kontroller og standarder SP1, SP2, SP3, SP5 og SP6. 10<sup>1</sup>, 10<sup>2</sup>, 10<sup>3</sup>, 10<sup>5</sup> og 10<sup>6</sup> kopier/reaksjon.

Standardkurver og kvalitetskriterier som gjelder for rådata

## Reproduserbarhet mellom replikater

Variasjonen i C<sub>T</sub>-verdier mellom replikater skal være ≤2, hvis ikke skal duplikatet ugyldiggjøres, bortsett fra i følgende tilfeller:

Hvis gjennomsnittlig C<sub>T</sub> ≥36, eller hvis C<sub>Ta</sub> ≥36 og C<sub>Tb</sub> er "ikke detektert", gjelder ikke ∆C<sub>T</sub>kriteriet; duplikatet samsvarer. Hvis dette er tilfellet, skal kopinummeret (copy number, CN) beregnet for  $C_{\text{To}}$  divideres med 2.

Merk: Brukere må måle reproduserbarhet på eget laboratorium.

### Standardkurver

Rådata kan limes inn i en Excel®-fil for analyse.

For hvert gen (ABL1 og BCR-ABL1 Mbcr) blir CT-verdier oppnådd fra plasmidstandardfortynninger plottet i henhold til log-kopinummeret (3, 4, 5 og 6 for SP3, SP4, SP5 og SP6; 1, 2, 3, 5 og 6 for SP1, SP2, SP3, SP5 og SP6)[.Figur 7](#page-49-0) viser et eksempel på en ABL1-kurve beregnet ut fra fire standardfortynninger. [Figur 8](#page-50-0) viser et eksempel på en BCR-ABL1 Mbcr-kurve beregnet ut fra fem standardfortynninger.

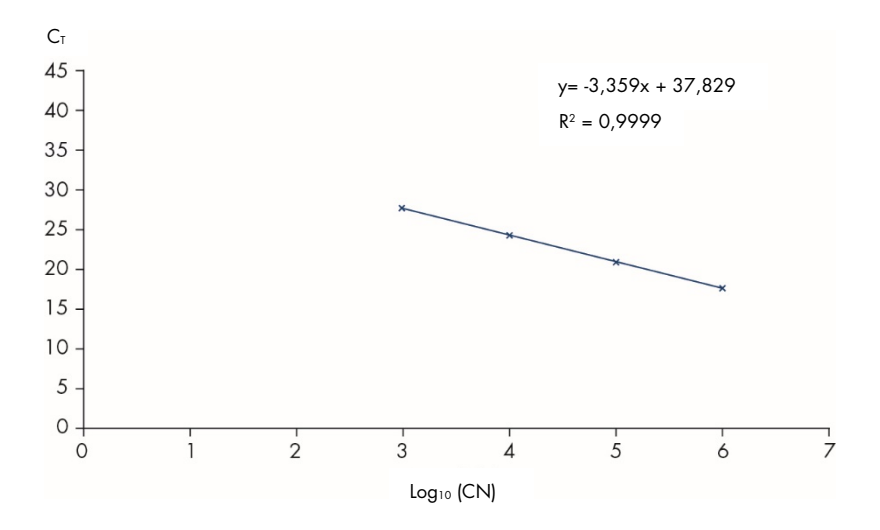

<span id="page-49-0"></span>Figur 7. Standardkurve for ABL1 beregnet ut fra fire standardfortynninger. En lineær regresjonskurve (y =  $ax + b$ ) beregnes, der "a" er linjens stigningstall og "b" er y-skjæringspunktet, som er y-koordinaten til punktet der linjen krysser y-aksen. Ligningen og bestemmelseskoeffisienten (R²) vises i grafen.

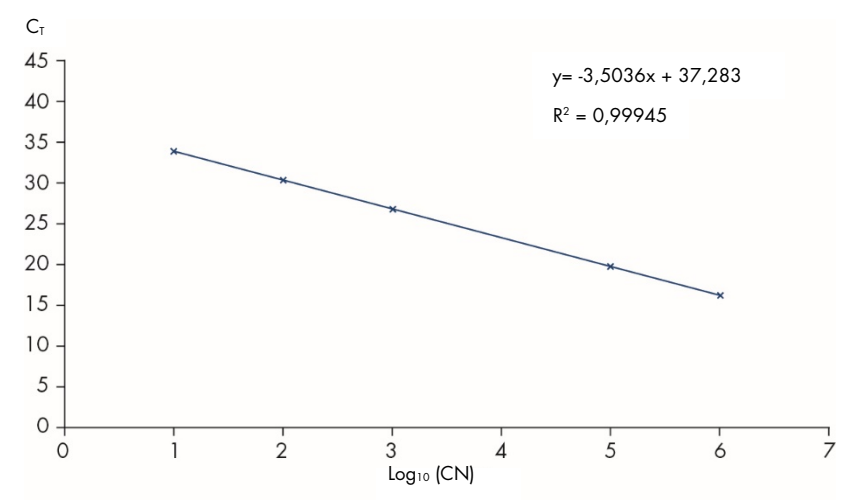

<span id="page-50-0"></span>Figur 8. Standardkurve for BCR-ABL1 Mbcr beregnet ut fra fem standardfortynninger. En lineær regresjonskurve (y = ax + b) beregnes, der "a" er linjens stigningstall og "b" er y-skjæringspunktet, som er y-koordinaten til punktet der linjen krysser y-aksen. Ligningen og bestemmelseskoeffisienten (*R*²) vises i grafen.

Ettersom standarder er tifolds fortynninger, er kurvens teoretiske stigningstall –3,3. Et stigningstall mellom –3,1 og –3,6 er akseptabelt så fremt *R*² er >0,95. Det er imidlertid ønskelig med en verdi for *R*² >0,98 for å sikre nøyaktige resultater.

Merk: SP1-standardfortynningen (BCR-ABL1-plasmid, 10 kopier) må detekteres for å etablere BCR-ABL Mbcr-standardkurven.

## Kopinummer (CN)

Ligningen for ABL1- eller BCR-ABL1 Mbcr-standardkurven skal brukes til å konvertere  $C_T$ råverdier (oppnådd med qPCR-blanding ABL1 eller qPCR-blanding Mbcr) for de ukjente prøvene til ABL1- eller BCR-ABL1-kopinumre (ABL1 $_{CN}$  eller BCR-ABL1 Mbcr $_{CN}$ ).

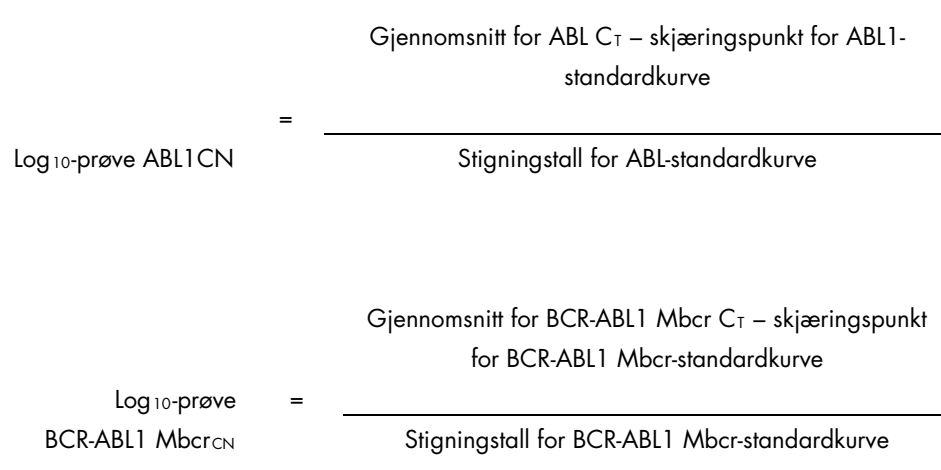

# Kvalitetskontroll på alle ABL1<sub>CN</sub>-verdier

Dårlig RNA-kvalitet eller problemer under RT-qPCR kan føre til lave ABL1-kopinumre.

For å sikre optimal sensitivitet for testen må ABL1<sub>CN</sub> være lik eller større enn 100 000 for den høye positive RNA-kontrollen, den lave positive RNA-kontrollen og IS-MMR-kalibratoren.

# RT-negativ kontroll og vannkontroll

Ikke-templatkontrollen (NTC) for PCR-trinnet (vannkontroll) og reverstranskripsjonstrinnet (RTnegativ kontroll) skal gi null CN for både ABL1 og BCR-ABL1 Mbcr. Det betyr at ingen  $C<sub>T</sub>$  skal oppnås, eller at CT-verdien er over skjæringspunktet til standardkurver. Et positivt resultat for disse NTC-ene angir krysskontaminering under revers transkripsjon og/eller qPCR.

# Normalisert kopinummer (NCN)

Forholdet mellom disse CN-verdiene gir det normaliserte kopinummeret (NCN):

 $NCN =$ BCR-ABL1 MbcrcNL × 100  $ABI1<sub>CN</sub>$ 

Beregn NCN-resultatet for den høye positive RNA-kontrollen (NCN<sub>HC</sub>), den lave positive RNAkontrollen (NCN<sub>IC</sub>), IS-MMR-kalibratoren (NCN<sub>kal</sub>) og hver prøve (NCN<sub>prøve</sub>).

## Kvalitetskontroll på normaliserte kopinummerverdier

Høy positiv RNA-kontroll, lav positiv RNA-kontroll og IS-MMR-kalibrator muliggjør overvåking av reverstranskripsjons- og amplifikasjonstrinnet til ABL1 og BCR-ABL1 Mbcr under kvantifisering av transkript.

- NCN-resultatet oppnådd for IS-MMR-kalibratoren, testet med *ipsogen* BCR-ABL1 Mbcr RGQ RT-PCR Kit, må være innenfor intervallet 0,05–0,3, ettersom NCNverdier ellers ikke kan konverteres til den internasjonale skalaen.
- Forsøkets sensitivitet kan bare vurderes hvis den lave positive RNA-kontrollen detekteres.

## Konvertering til internasjonal skala

Merk: Se verdien angitt på etiketten til IS-MMR-kalibratorrøret eller på analysesertifikatet som følger med settet, før tolkning. (Kontroller at samme verdi er angitt på både etiketten og sertifikatet).

Bruk NCN-resultatet fra den eksperimentelle IS-MMR-kalibratoren (NCN-beregn.), og verdien den er tilordnet (IS-kal.-verdi) angitt i analysesertifikatet, for å beregne det normaliserte kopinummeret på den internasjonale skalaen (IS-NCNprøve).

NCNprøve × IS-Cal-verdi

IS-NCNprøve =

 $NCN_{\text{kol}}$ 

# Kvalitetskontroll på IS-NCN-verdier

- IS-NCNHC-resultatet (NCN på den internasjonale skalaen for den høye positive RNA-kontrollen) skal gi ingen major molekylær respons ("Ingen MMR", se [Rapportering av molekylær respons](#page-54-0) nedenfor).
- IS-NCN<sub>LC</sub>-resultatet (NCN på den internasjonale skalaen for den lave positive RNAkontrollen) skal være <0,01 (MR4) for å sikre at MR4,5-statusen trygt kan etableres.

## <span id="page-54-0"></span>Rapportering av molekylær respons

Bestem statusen for molekylær respons for hver prøve i henhold til tolkningen i [Tabell 8.](#page-54-1)

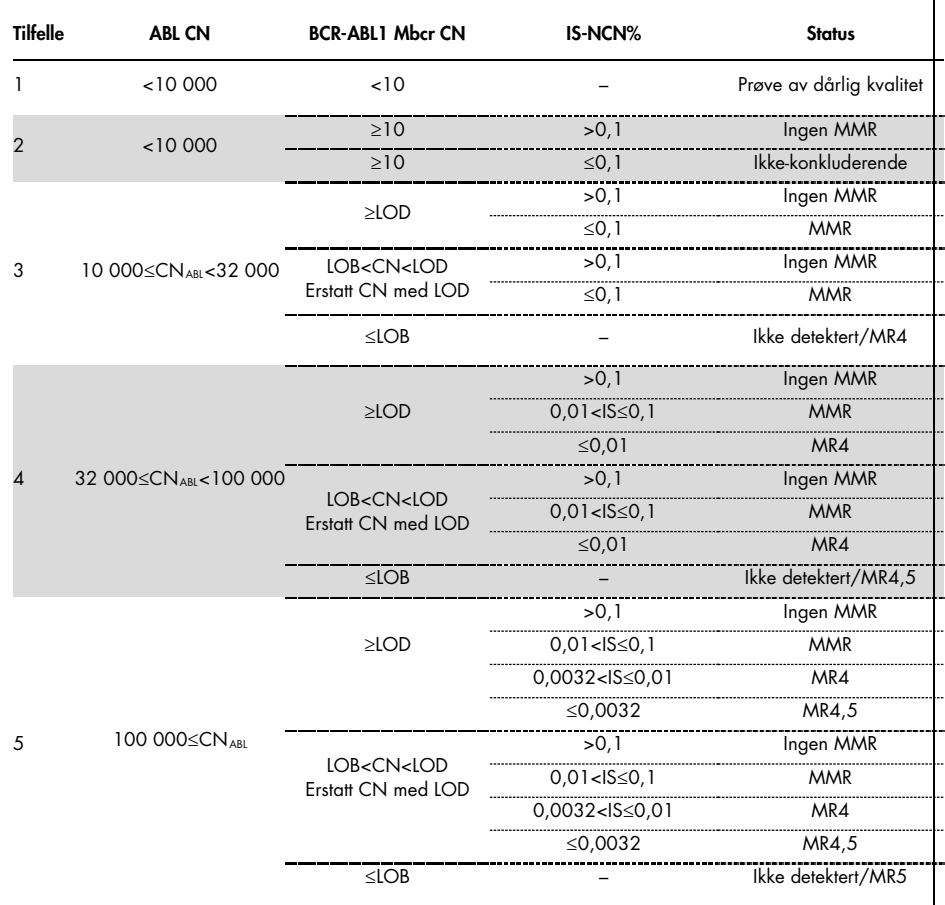

<span id="page-54-1"></span>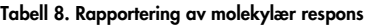

LOB: limit of blank (grense for blank prøve); LOD: limit of detection (deteksjonsgrense); MR: molecular response (molekylær respons); MMR: major molecular response (major molekylær respons).

## Sammendrag av kvalitetskriterier

Tabell 9 gir en oversikt over ulike kvalitetskriterier og tilhørende verdier eller resultater.

| Kriterier                                                                     | Akseptable verdier/resultater                                                                                                    |  |  |
|-------------------------------------------------------------------------------|----------------------------------------------------------------------------------------------------|--|--|
| Variasjoner i $C_T$ -verdier mellom replikater                                | $\leq$ 2 $C_{\tau}$<br>Bortsett fra hvis gjennomsnittlig C <sub>T</sub> $\geq$ 36, eller hvis C <sub>Ta</sub> $\geq$ 36 og         |  |  |
|                                                                               | C <sub>Tb</sub> er "not detected" (ikke detektert): Duplikatet samsvarer.<br>CN beregnet for $C_{\text{To}}$ skal divideres med 2. |  |  |
| Stigningstall for standardkurver                                              | Mellom -3,1 og -3,6                                                                                                    |  |  |
| $R^2$ for standardkurver                                                      | Minst > 0,95 (ideelt sett > 0,98)                                                                                                  |  |  |
| SP1-standardfortynning<br>(BCR-ABL1 10 kopier plasmid)                        | Må detekteres for å etablere standardkurven                                                                                        |  |  |
| Kvalitetskontroll på ABL <sub>CN</sub> -verdi for biologiske<br>prøver        | Se Tabell 8                                                                                                    |  |  |
| Høy positiv RNA-kontroll,<br>lav positiv RNA-kontroll<br>og IS-MMR-kalibrator | ABL1 $_{CN}$ >100 000                                                                                                    |  |  |
| NTC-kontroll (vann) og RTneg-kontroll                                         | For hver ABL1 $_{CN}$ = 0 og Mbcr $_{CN}$ = 0                                                                                      |  |  |
|                                                                               | (ingen $C_1$ -verdi eller $C_1$ > skjæringspunkt for standardkurve)                                                                |  |  |
| NCN oppnådd for IS-MMR-kalibrator (NCN <sub>kal</sub> )                       | Må være innenfor området 0,05-0,3                                                                                                  |  |  |
| High Positive RNA Control<br>(Høy positiv RNA-kontroll)                       | Må detekteres                                                                                                    |  |  |
| Low Positive RNA Control<br>(Lav positiv RNA-kontroll)                        | Må detekteres                                                                                                    |  |  |
| <b>IS-NCN<sub>HC</sub></b>                                                    | Status: Ingen major molekylær respons                                                                                              |  |  |
| <b>IS-NCN<sub>IC</sub></b>                                                    | $IS-NCN_{LC} \leq 0.01$ (MR4)<br>Må detekteres for å sikre at MR4,5-status trygt kan etableres.                                    |  |  |
|                                                                               |                                                                                                    |  |  |

Tabell 9. Sammendrag av kvalitetskriterier

C<sub>T</sub>: threshold cycle (terskelverdisyklus); HC: high control (høy kontroll); IS: International Standard (Internasjonal standard); LC: : low control (lav kontroll); MR: molecular response (molekylær respons); MMR: major molecular response (major molekylær respons); NCN: normalized copy number (normalisert kopinummer); NTC: No Template Control (Ikke-templatkontroll); RTneg: reverse transcription negative (revers transkripsjon negativ).

# Tolkning av resultater på RGAM-programvare

Analysen er helautomatisert.

Rotor-Gene AssayManager v2.1 analyserer først amplifikasjonskurver, og kan ugyldiggjøre feilaktige kurver, avhengig av form og støyamplitude. Hvis dette er tilfellet, vil et flagg bli knyttet til den ugyldige kurven.

Resultatene fra testprøvene blir automatisk analysert og innstilt av Rotor-Gene AssayManager v2.1, men må godkjennes og utgis av brukeren logget inn med rollen som godkjenner. Resultatene av prøvene som skal godkjennes, har tre ekstra godkjenningsknapper i enden av den dedikerte raden. Disse knappene brukes til interaktivt å godkjenne eller avvise resultatene av prøvene. For mer informasjon kan du se (*brukerhåndboken for Gamma Plug-in*).

Rotor-Gene AssayManager v2.1 vil deretter analysere kjørekontrollene:

- NTC (RT-neg og H2O) kontrolleres for fravær av spesifikk amplifikasjon (ABL1 og BCR-ABL1 Mbcr).
- ABL1 og BCR-ABL1 Mbcr SP: Valideringen er basert på R<sup>2</sup> og helningsverdiene for begge.
- HC: Det totale ABL1-kopinummeret må være høyt nok for at denne kontrollen skal bli tolket. Hvis dette er tilfellet, vil IS-NCN-prosenten bli beregnet. Denne kjørekontrollen valideres hvis statusen er No MMR (Ingen MMR) i henhold til testen.
- LC: Det totale ABL1-kopinummeret må være høyt nok for at denne kontrollen skal bli tolket. Hvis dette er tilfellet, vil IS-NCN-prosenten bli beregnet. Denne kjørekontrollen valideres hvis statusen er MR4 i henhold til testen.

 IS-MMR-kalibrator: Det totale ABL1-kopinummeret må være høyt nok for at denne kontrollen skal bli tolket. Hvis dette er tilfellet, vil NCN bli beregnet. Denne kjørekontrollen valideres hvis NCN er innenfor det akseptable området i henhold til testen.

Merk: Rapporten som genereres mot slutten av kjøringen, viser resultatene som ble oppnådd på kjørekontrollene, med ugyldiggjørende flagg foran ugyldige data.

Hvis alle kontrollene i kjøringen er riktige, vil Rotor-Gene AssayManager v2.1 analysere de ukjente prøvene.

I prøven må variasjonen i  $C_T$ -verdier mellom replikater være lav nok for at resultatene skal bli tolket. IS-NCN-prosenten vil deretter bli beregnet, og prøvestatus vil bli gitt.

Merk: Hvis både kjørekontrollene og prøveresultatene er gyldige, vil rapporten vise kopinumrene ABL1 og BCR-ABL1 Mbcr, NCN (%), IS-NCN (%) og status for molekylær respons for hver prøve.

[Tabell 10](#page-58-0) og [Tabell 11](#page-62-0) viser de ugyldiggjørende og advarende prøveflaggene som kan tildeles et enkelt rør under analysen med Rotor-Gene AssayManager v2.1, sammen med en forklaring på hva flagget betyr.

| Flagg                                                           | <b>Beskrivelse</b>                                                                                                    |  |  |  |
|-----------------------------------------------------------------|----------------------------------------------------------------------------------------------------|--|--|--|
| ANALYSIS_FAILED (Analyse mislyktes)                             | Analysen er satt til ugyldig fordi analysen har mislyktes.<br>Kontakt QIAGENs tekniske serviceavdeling.                                                                                                    |  |  |  |
| ASSAY_INVALID (Analyse ugyldig)                                 | Analysen er ugyldig fordi minst én ekstern kontroll er<br>ugyldig.                                                                                                    |  |  |  |
| CONSECUTIVE_FAULT (Følgefeil)                                   | Et mål som er brukt til beregning av dette målet er<br>ugyldig.                                                                                                    |  |  |  |
| CURVE_SHAPE_ANOMALY (Unormal kurveform)                         | Amplifikasjonskurven for rådata viser en form som<br>avviker fra det etablerte forløpet til denne analysen. Det<br>er stor sannsynlighet for feil resultater eller feiltolkning<br>av resultater.                                                               |  |  |  |
| FLAT_BUMP (Flat hump)                                           | Amplifikasjonskurven for rådata viser en form som en<br>flat hump som avviker fra det etablerte forløpet til denne<br>analysen. Det er stor sannsynlighet for feil resultater<br>eller feiltolkning av resultater (f.eks. feil bestemmelse av<br>$C_T$ -verdi). |  |  |  |
| HIGH_PC_HIGH_DELTA_CT (Høy PC høy delta-CT)<br>(ABL eller Mbcr) | Variasjon i C <sub>T</sub> -verdier mellom Høy positiv kontroll-<br>replikater i kontrollgenblandingen er for høy.                                                                                                    |  |  |  |
| HIGH_PC_HIGH_DELTA_CT (Høy PC høy delta-CT)<br>(Mbcr)           | Variasjon i C <sub>T</sub> -verdier mellom Høy positiv kontroll-<br>replikater i fusjonsgenblandingen er for høy.                                                                                                    |  |  |  |
| HIGH_PC_LOW_ABL_CN (Høy PC lav ABL CN)                          | Kontrollgenkopinummer for den høye positive kontrollen<br>er for lavt.                                                                                                    |  |  |  |
| HIGH_PC_LOW_IS-NCN (Høy PC lav IS-NCN)                          | Det normaliserte kopinummeret (internasjonal skala) for<br>den høye positive kontrollen er for lavt.                                                                                                    |  |  |  |
| HIGH_PC_NO_CT (Høy PC ingen CT) (ABL)                           | Ingen påviselig $CT$ for den høye positive kontrollen i<br>kontrollgenblandingen.                                                                                                    |  |  |  |
| HIGH_PC_NO_CT (Høy PC ingen CT) (Mbcr)                          | Ingen påviselig $C_T$ for den høye positive kontrollen i<br>fusjonsgenblandingen.                                                                                                    |  |  |  |
| HIGH_PC_REPLICATE_NO_CT<br>(Høy PC-replikat ingen CT) (ABL)     | Et av Høy positiv kontroll-replikatene som ikke ble<br>detektert i kontrollgenblandingen.                                                                                                    |  |  |  |
| HIGH_PC_REPLICATE_NO_CT<br>(Høy PC-replikat ingen CT) (Mbcr)    | Et av Høy positiv kontroll-replikatene som ikke ble<br>detektert i fusjonsgenblandingen.                                                                                                    |  |  |  |
| INVALID_CALCULATION (Ugyldig beregning)                         | Beregningen for dette målet mislyktes.                                                                                                    |  |  |  |
| IS-CAL_HIGH_DELTA_CT (IS-CAL høy delta-CT) (ABL)                | Variasjon i C <sub>T</sub> -verdier mellom replikater for IS-MMR-<br>kalibrator i kontrollgenblandingen er for høy.                                                                                                    |  |  |  |

<span id="page-58-0"></span>Tabell 10. Ugyldiggjørende prøveflagg og beskrivelse av uttrykk

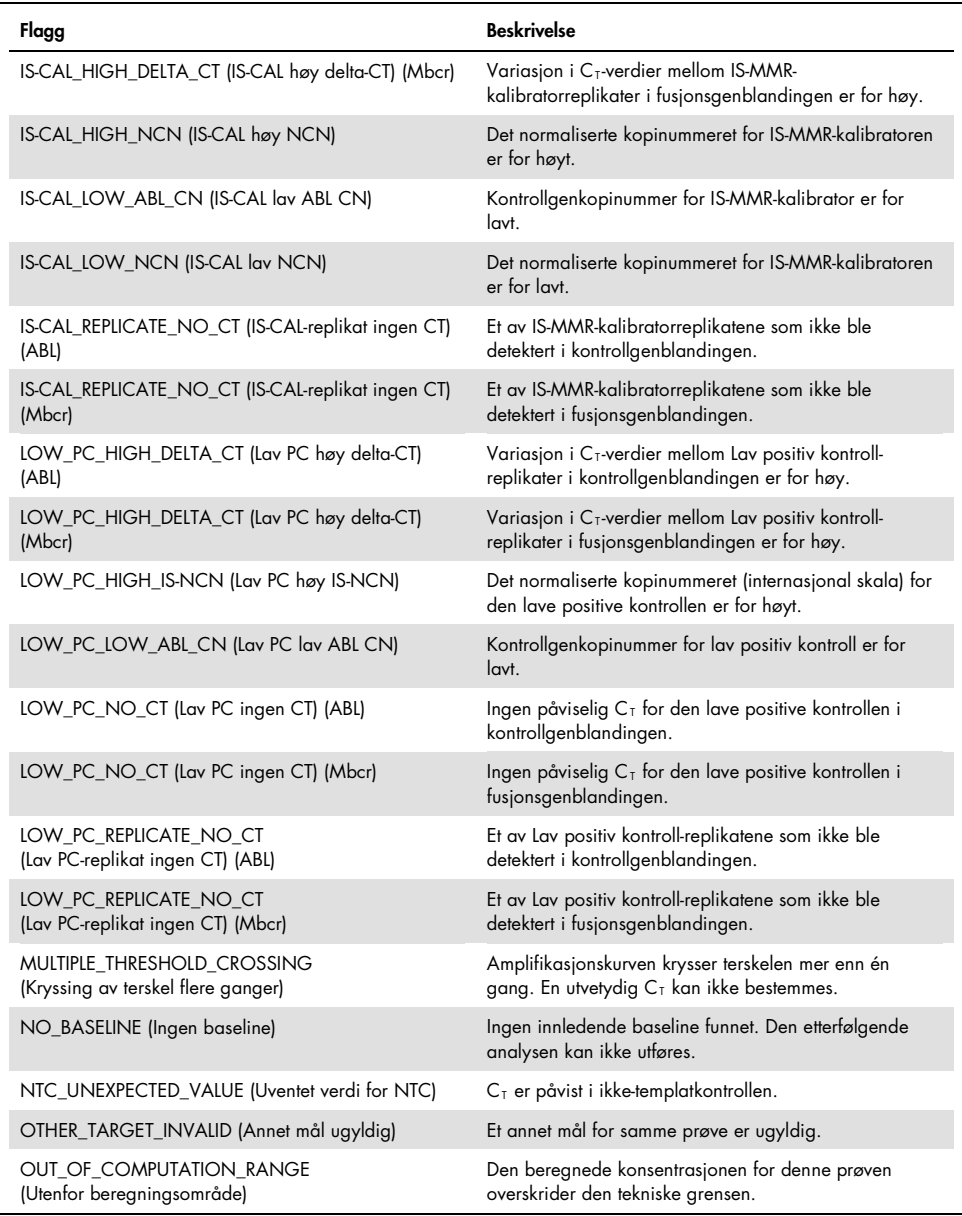

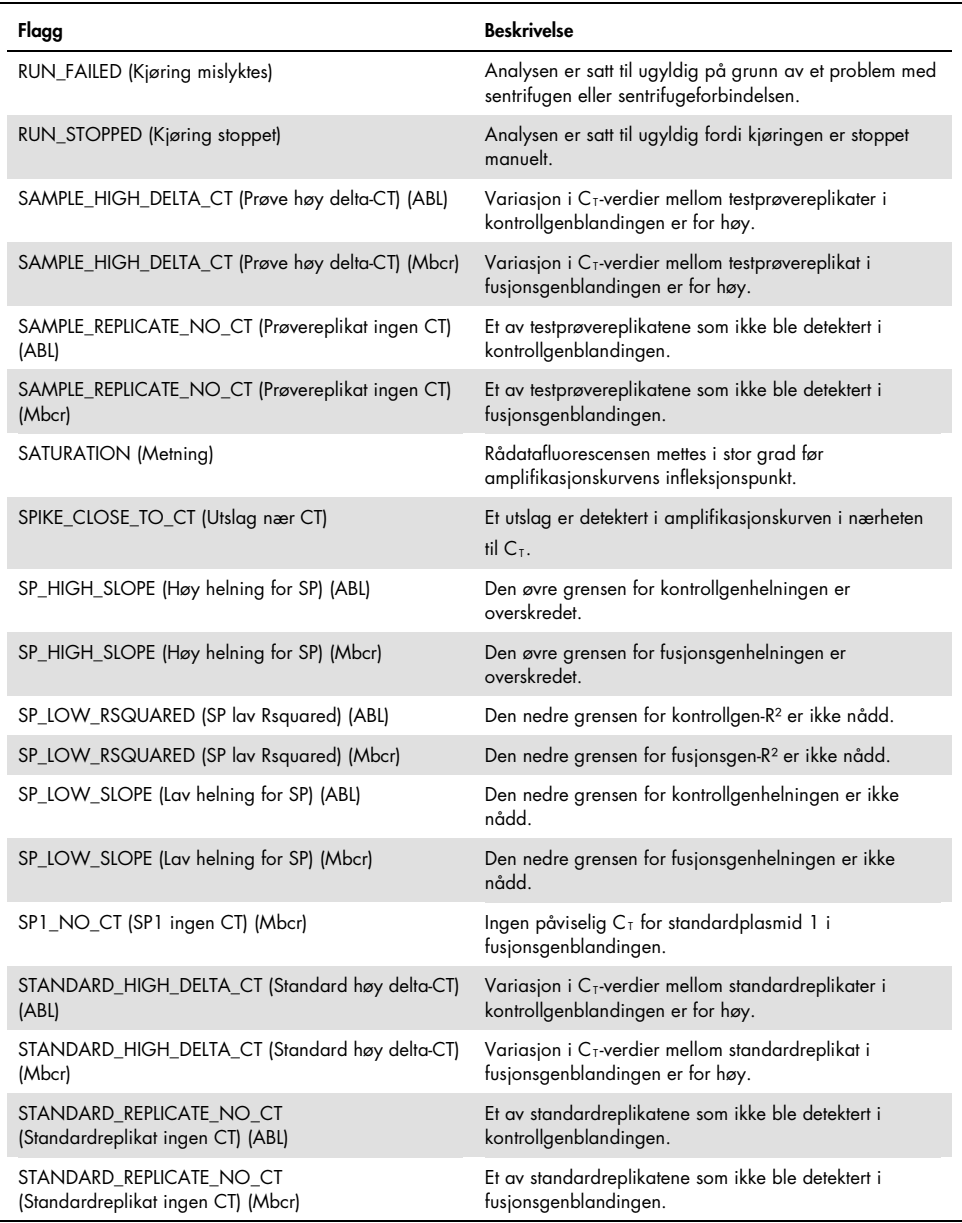

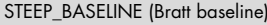

En bratt stigende baseline for rådatafluorescens er påvist i amplifikasjonskurven.

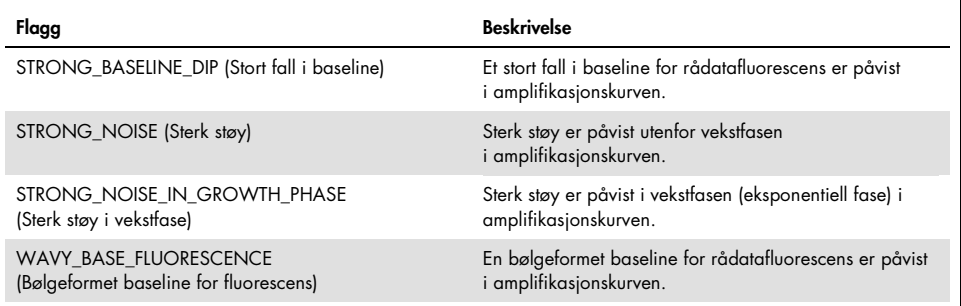

<span id="page-62-0"></span>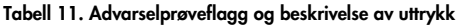

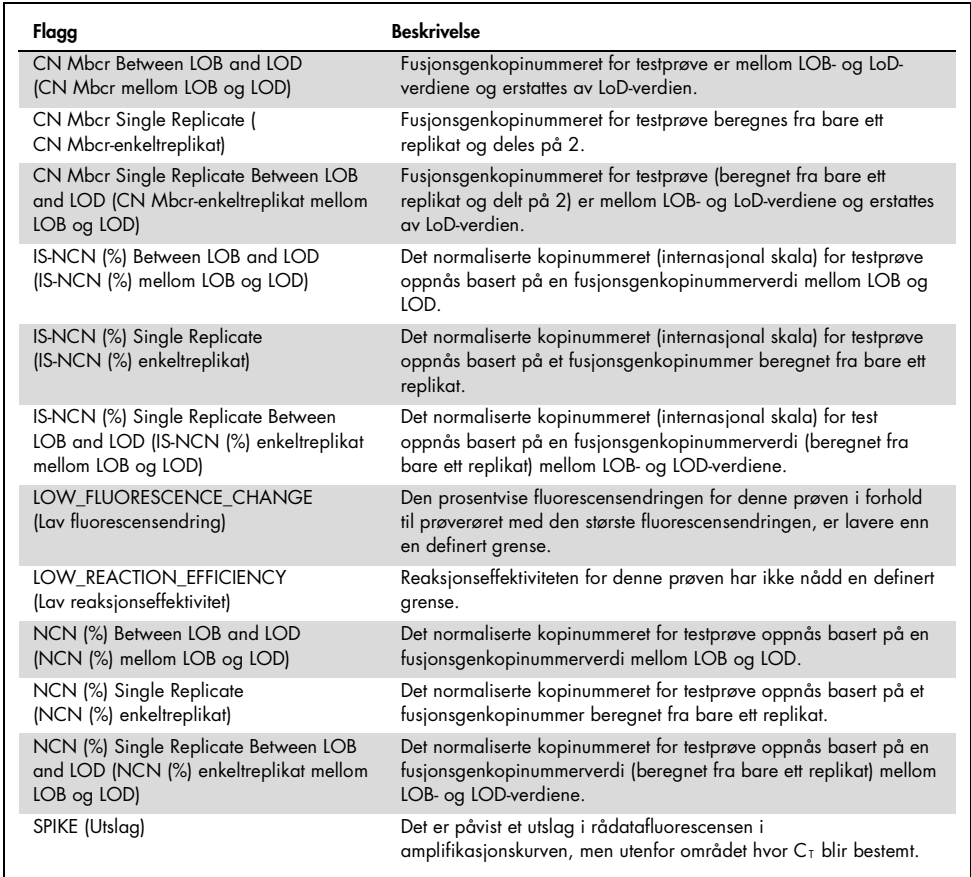

# Feilsøkingsveiledning

Denne feilsøkingsveiledningen kan være nyttig for å løse problemer som kan oppstå. For mer informasjon, se også siden med ofte stilte spørsmål på vårt tekniske supportsenter: www.qiagen.com/FAQ/FAQList.aspx. Forskerne ved QIAGENs tekniske avdelinger er alltid klare til å svare på eventuelle spørsmål, enten det dreier seg om innholdet og protokollene i denne håndboken eller prøve- og analyseteknologi (du finner kontaktinformasjon bak på omslaget eller ved å gå til [www.qiagen.com](http://www.qiagen.com/)).

#### Kommentarer og forslag

#### RNA-isolering

For feilsøking i forbindelse med RNA-rensing fra fullblod ved bruk av RNeasy Midi Kit og Buffer EL, se de relevante håndbøkene.

### Utilstrekkelig RNA i eluatet

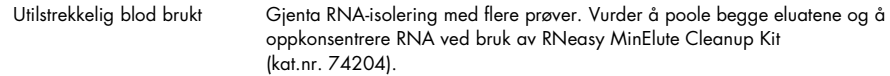

#### Utilstrekkelig RNA i eluatet

RNA-konsentrasjonen må være 200 ng/µl for å sikre optimal sensitivitet Bruk RNeasy MinElute Cleanup Kit (kat.nr. 74204) for å oppkonsentrere prøven, og juster deretter konsentrasjonen til 200 ng/µl.

#### Standard, kontroll eller IS-kal. ikke detektert

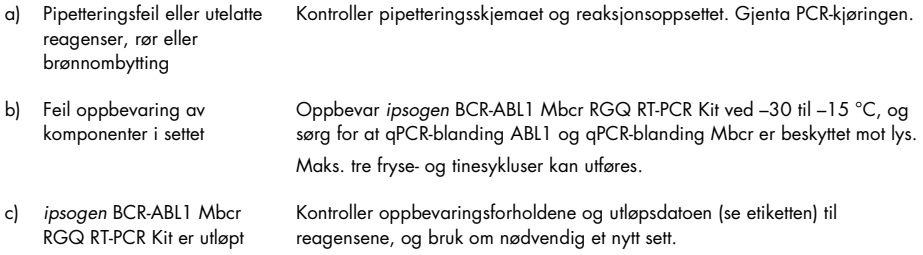

### Kommentarer og forslag

### Ingen signal, inkludert ingen signal for kontroller

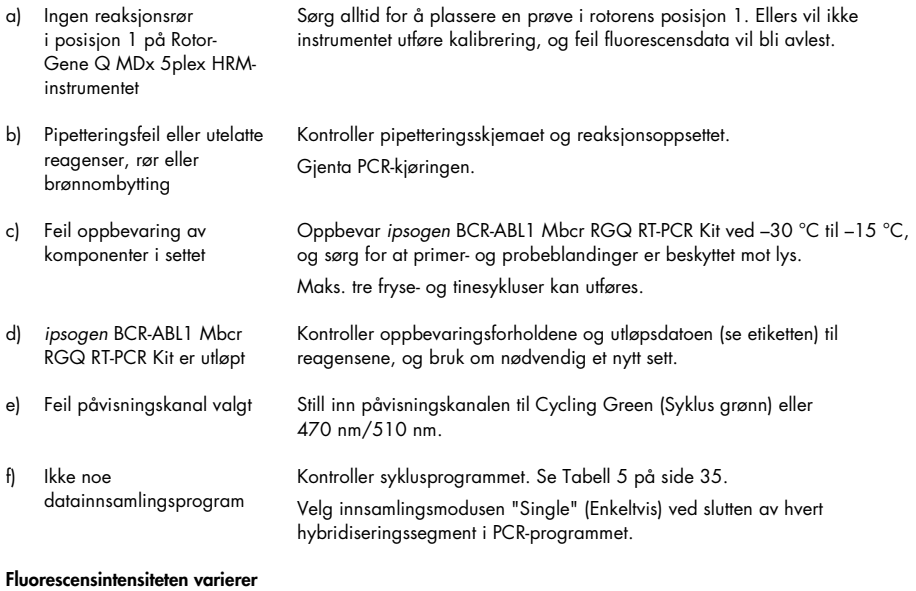

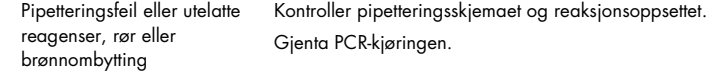

### Fluorescensintensiteten er for lav

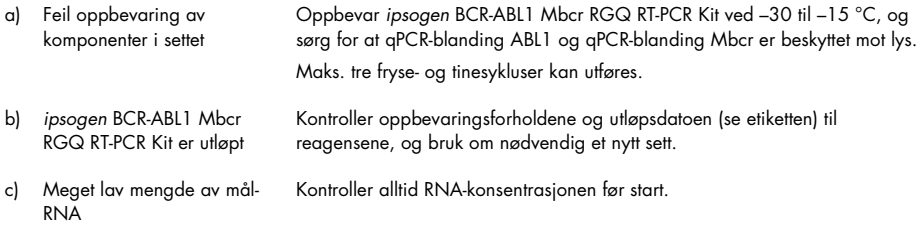

#### Kommentarer og forslag

#### Negativ kontroll (H2O) gir et positivt resultat

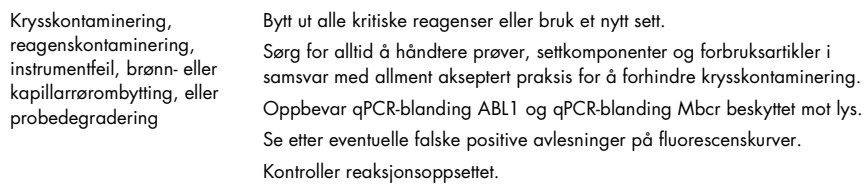

### Tolkning av resultater

For informasjon om feilsøking knyttet til Rotor-Gene Q MDx-instrumentet og Rotor-Gene Q-programvaren eller Rotor-Gene AssayManager-programvaren v2.1, se de respektive brukerhåndbøkene.

# Kvalitetskontroll

Kvalitetskontroll for hele settet ble utført på et Rotor-Gene Q MDx 5plex HRM-instrument. Dette settet er produsert i henhold til ISO 13485-standarden. Analysesertifikat fås på forespørsel på www.qiagen.com/support/.

# Begrensninger

Settet er beregnet for profesjonell bruk.

Produktet skal bare brukes av personell som har fått spesialinstruksjoner og opplæring i molekylær-biologiske teknikker og som er kjent med denne teknologien.

Dette settet bør brukes i henhold til instruksjonene i denne håndboken, i kombinasjon med et godkjent instrument nevnt i ["Materialer som er nødvendige, men som ikke følger med"](#page-11-0), side [12.](#page-11-0)

Vær spesielt oppmerksom på utløpsdatoene som er angitt på eskens etikett. Bruk ikke komponenter som er gått ut på dato.

Alle reagensene som følger med *ipsogen* BCR-ABL1 Mbcr RGQ RT-PCR Kit, er utelukkende beregnet for bruk sammen med de andre reagensene i det samme settet. Bruk av andre reagenser eller reagenser fra andre partier (lot) kan påvirke ytelsen.

*Ipsogen* BCR-ABL1 Mbcr RGQ RT-PCR Kit er kun validert for fullblod som er antikoagulert i kalium-EDTA (K2EDTA) og tatt fra pasienter diagnostisert med Philadelphia-kromosom positiv i kronisk fase (Ph+) p210 KML.

Ytelsen til *ipsogen* BCR-ABL1 Mbcr RGQ RT-PCR Kit ble etablert ved bruk av RNeasy Midi Kit (kat.nr. 75144), Buffer EL (kat.nr. 79217) samt RNeasy MinElute Cleanup Kit (kat.nr. 74204) for trinnet for opprensing og oppkonsentrering av RNA.

Kun Rotor-Gene Q MDx 5plex HRM-instrumentet er validert for PCR med dette settet.

Annen bruk av dette produktet enn den som er angitt på etikettene, og/eller modifisering av komponentene, vil annullere QIAGENs ansvar.

Alle diagnostiske resultater som genereres, må tolkes i sammenheng med andre kliniske funn eller laboratoriefunn.

Det er brukerens ansvar å validere systemets ytelse for eventuelle prosedyrer som brukes i laboratoriet, som ikke dekkes av QIAGENs ytelsesundersøkelser.

# Ytelsesegenskaper

# Grense for blank prøve

Grense for blank prøve (LOB) ble bestemt i samsvar med CLSI/NCCLS EP17-2A-standarden på friske fullblodsprøver (7 prøver, 12 målinger/2 partier).

LOB ble funnet å være lik 1,02 kopier av BCR-ABL1 Mbcr-transkript.

## Deteksjonsgrense

Deteksjonsgrense (LOD eller analytisk sensitivitet) ble bestemt basert på "den klassiske fremgangsmåten" beskrevet i CLSI/NCCLS EP17-2A-standarden. I denne studien ble kjente lave positive prøver (7 prøver, 12 målinger/2 partier) analysert.

LOD ble funnet å være lik 3,21 kopier av BCR-ABL1 Mbcr-transkript eller 0,0030 % IS-NCN.

## Linearitet

Linearitet ble bestemt i samsvar med CLSI/NCCLS EP6-A-standarden med ett parti av *ipsogen* BCR-ABL1 Mbcr RGQ RT-PCR Kit på ni ulike prøver klargjort med suksessive fortynninger av positivt RNA ekstrahert fra cellelinje til negativt RNA ekstrahert fra friske donorer. Bestemmelsen ble utført for tre ulike RNA-input.

Kvantifiseringen av BCR-ABL1 Mbcr-transkriptet er lineær fra LOD-verdien til 56 % IS-NCN, så lenge den kvantifiserte prøve-RNA-konsentrasjonen er nær 200 ng/µl, dvs. anbefalt analyseinput (totalt input 3 µg).

Ved lavere RNA-input kan linearitetsområdet være redusert.

# Repeterbarhet og reproduserbarhet

Presisjonsstudien ble utført i samsvar med CLSI/NCCLS EP5-A2-standarden. Testing ble utført på ni ulike prøver som ble testet 45 ganger i duplikater på 45 analyser utført over 23 dager, noe som ga 90 målinger per prøve.

Presisjonsresultatene er oppsummert i [Tabell 12.](#page-68-0)

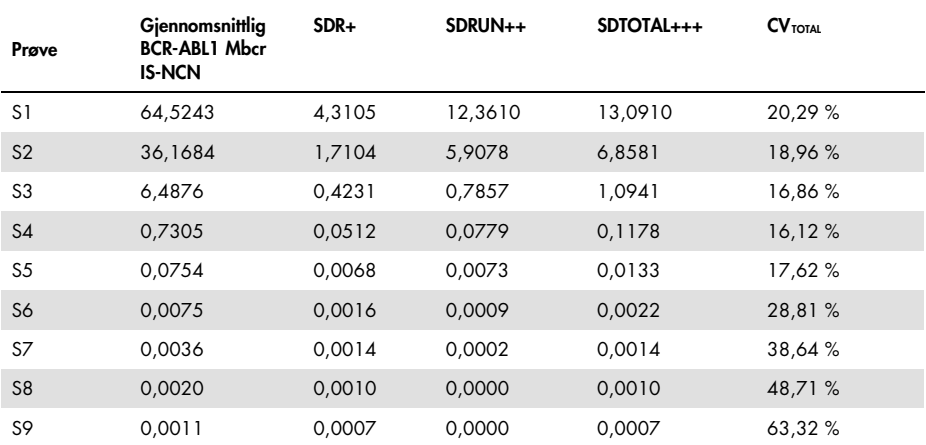

<span id="page-68-0"></span>Tabell 12. Presisjonsresultater

CV<sub>TOTAL</sub>: Variasjonskoeffisient for den totale presisjonen (BCR-ABL1 Mbcr IS-NCN); SD: standardavvik; R+: Repeterbarhet; RUN++: Reproduserbarhet mellom analyseserier; S: standard; TOTAL+++: total presisjon (inkludert mellom instrumenter, mellom operatører og mellom loter).

# Interfererende stoffer

Studiedesignen var basert på anbefalinger beskrevet i NCCLS-standarden EP7-A2 "Interference Testing in clinical Chemistry". Følgende stoffer som kan være til stede i blodprøven, eller som kan bli innført under RNA-rensingen, ble valgt på bakgrunn av den mulige virkningen på PCR (ukonjugert bilirubin, konjugert bilirubin, hemoglobin [humant], serumalbumin [humant], overskudd av kalium-EDTA [K2-EDTA], etanol).

De oppnådde resultatene viste ingen interfererende virkning for disse stoffene.

Klinisk validering og metodesammenligning

To studier ble utført for å sammenligne *ipsogen* BCR-ABL1 Mbcr RGQ RT-PCR Kit med alternative metoder.

Studie 1: 76 RNA-prøver ekstrahert fra perifert blod ble analysert med *ipsogen* BCR-ABL1 Mbcr RGQ RT-PCR Kit og *ipsogen* BCR-ABL1 Mbcr IS-MMR DX-settet.

Demings regresjonsanalyse sammenlignet målt IS-NCN fra begge metoder. Det var en sterk korrelasjon mellom *ipsogen* BCR-ABL1 Mbcr RGQ RT-PCR Kit og *ipsogen* BCR-ABL1 Mbcr IS-MMR DX Kit (*R2* = 0,97), som vist i [Figur 9.](#page-70-0)

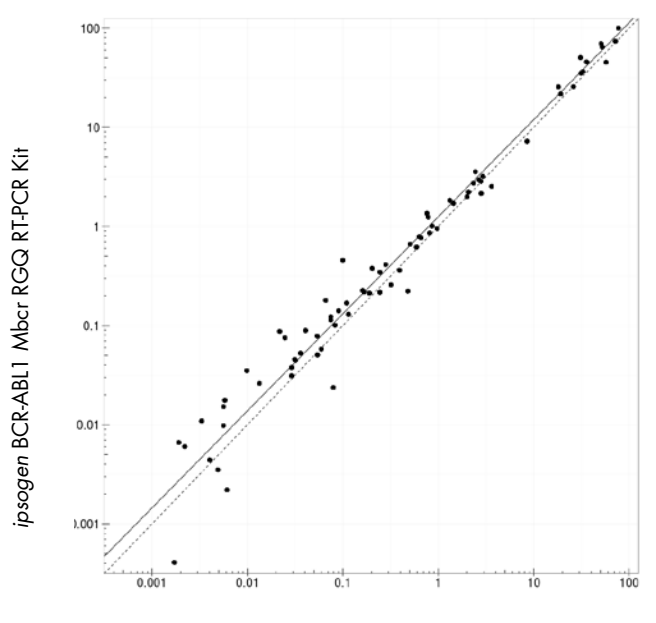

*ipsogen* BCR-ABL1 Mbcr IS-MMR DX Kit

<span id="page-70-0"></span>Figur 9.Plott av IS-NCN oppnådd med ipsogen BCR-ABL1 Mbcr RGQ RT-PCR Kit og ipsogen BCR-ABL1 Mbcr IS-MMR DX Kit.

Studie 2: 39 RNA-prøver ekstrahert fra perifert blod hos pasienter tidligere diagnostisert med Ph+ KML og under TKH-behandling, ble analysert på en fransk klinikk med *ipsogen* BCR-ABL1 Mbcr RGQ RT-PCR Kit og en laboratorieutviklet test (referansemetode). Referansemetoden kunne rapportere resultater standardisert til den internasjonale skalaen ved bruk av en konverteringsfaktor.

Følgende kontingenstabell ble utarbeidet for å sammenligne den kliniske statusen etablert med de to metodene. Det var en sterk likhet mellom *ipsogen* BCR-ABL1 Mbcr RGQ RT-PCR Kit og referansemetoden (total likhet = 97,4 %), som vist i [Figur 10.](#page-71-0)

### Referansemetode

|                                                |                  | ingen MR 4 | MR 4 eller<br>under | n  |
|------------------------------------------------|------------------|------------|---------------------|----|
| ipsogen BCR-ABL1 Mbc<br>R Kit<br>RT-PCI<br>RGQ | ingen MR 4       | 15         |                     | 16 |
|                                                | MR 4 eller under |            | 23                  | 23 |
|                                                | n                | 15         | 24                  | 39 |

<span id="page-71-0"></span>Figur 10. Kontingenstabell som sammenligner *ipsogen* BCR-ABL1 Mbcr RGQ RT-PCR Kit og en laboratorieutviklet test standardisert til den internasjonale skalaen.

# Konkordansstudie: ERM-AD623 BCR-ABL1 enkeltplasmidstandard (IRMM) versus *ipsogen* enkeltplasmidstandard (QIAGEN)

De nyeste arbeidsdefinisjonene for BCR-ABL1 Mbcr molekylær respons i CML er angitt av European LeukemiaNet / European Treatment Outcome Study (ELN/EUTOS) Molecular Monitoring Steering Group, som anbefaler bruk av ERM-AD623 BCR-ABL1-plasmid fra Institute for Reference Materials and Measurements (IRMM), Belgia (9).

For å følge denne anbefalingen utførte QIAGEN en konkordansstudie for å sammenligne *ipsogen* enkeltplasmid til flere mål, brukt i *ipsogen* BCR-ABL1 Mbcr RGQ RT-PCR Kit (24) CE (kat.nr. 670923) med ERM-AD623 BCR-ABL1-plasmid (IRMM).

Sammenligningen var basert på BCR-ABL1 Mbcr/ABL1 med normalisert kopinummerforhold (NCN) og vurderte de to standardenes fortynninger (*ipsogen* eller ERM-AD623 BCR-ABL1) på kontrollprøver inkludert i *ipsogen*-sett og på sertifisert referansemateriale fra National Institute for Biological Standards and Control (NIBSC) (8). Resultatene viser at de to standardkurvene er innrettet [\(Figur 11\)](#page-72-0), og at NCN-forholdene er sammenlignbare [\(Figur 12\)](#page-72-1).
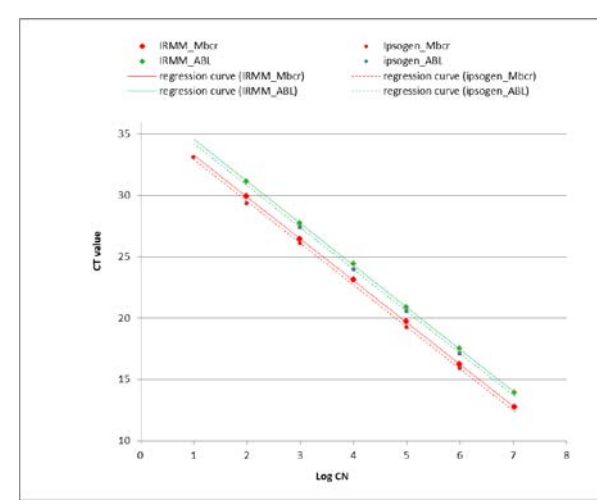

Figur 11. Sammenligning av *ipsogen*- og ERM-AD623 BCR-ABL1-plasmider viser at standardkurvene er innrettet.

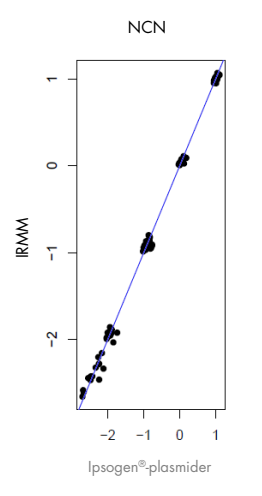

Figur 12.NCN-verdier for *ipsogen*- og ERM-AD623-plasmider er sammenlignbare.

QIAGEN-studien konkluderte med at det ikke var noen statistisk signifikant forskjell: ERM-AD623 BCR-ABL1 enkeltplasmidstandard og *ipsogen* enkeltplasmidstandard gir ekvivalente resultater.

### Referanser

#### Angitte referanser

- 1. Cross, N.C., White, H.E., Müller, M.C., Saglio, G., Hochhaus, A. (2012) Standardized definitions of molecular response in chronic myeloid leukemia. Leukemia 26, 2172.
- 2. Mahon, F.X., Etienne, G. (2013) Deep molecular response in chronic myeloid leukemia: the new goal of therapy? Clin. Cancer Res. 20, 310.
- 3. Baccarani, M., Deininger, M.W., Rosti, G., et al. (2013) European LeukemiaNet recommendations for the management of chronic myeloid leukemia: 2013. Blood 122, 872.
- 4. Rousselot, P., Charbonnier, A., Cony-Makhoul, P., et al. (2014) Loss of major molecular response as a trigger for restarting tyrosine kinase inhibitor therapy in patients with chronic-phase chronic myelogenous leukemia who have stopped imatinib after durable undetectable disease. J. Clin. Oncol. 32, 424.
- 5. Branford, S., Cross, N.C., Hochhaus, A., et al. (2006) Rationale for the recommendations for harmonizing current methodology for detecting BCR-ABL transcripts in patients with chronic myeloid leukaemia. Leukemia 20, 1925.
- 6. Branford, S., Fletcher, L., Cross, N.C., et al. (2008) Desirable performance characteristics for BCR-ABL measurement on an international reporting scale to allow consistent interpretation of individual patient response and comparison of response rates between clinical trials. Blood 112, 3330.
- 7. Hughes, T., Deininger, M., Hochhaus, A., et al. (2006) Monitoring CML patients responding to treatment with tyrosine kinase inhibitors: review and recommendations for harmonizing current methodology for detecting BCR-ABL transcripts and kinase domain mutations and for expressing results. Blood 108, 28.
- 8. White, H.E., Matejtschuk, P., Rigsby, P., et al. (2010) Establishment of the first World Health Organization International Genetic Reference Panel for quantitation of BCR-ABL mRNA. Blood 116, e111.

9. Cross, N.C., White, H.E., Colomer, D., et al. (2015) Laboratory recommendations for scoring deep molecular responses following treatment for chronic myeloid leukemia. Leukemia 29, 999.

#### Nyttige referanser

Baccarani, M., et al. (2006) Evolving concepts in the management of chronic myeloid leukemia: recommendations from an expert panel on behalf of the European LeukemiaNet. Blood 108, 1809.

Beillard, E., V.H., et al. (2003) Evaluation of candidate control genes for diagnosis and residual disease detection in leukemic patients using 'real-time' quantitative reverse-transcriptase polymerase chain reaction (RQ-PCR)—a Europe against cancer program. Leukemia 17, 2474.

Gabert, J., et al. (2003) Standardization and quality control studies of 'real-time' quantitative reverse transcriptase polymerase chain reaction of fusion gene transcripts for residual disease detection in leukemia—a Europe Against Cancer program. Leukemia 17, 2318.

van der Velden, V.H., et al. (2003) Detection of minimal residual disease in hematologic malignancies by real-time qPCR: principles, approaches, and laboratory aspects. Leukemia 17, 1013.

## Symboler

Følgende symboler kan vises på emballasjen og merkingen:

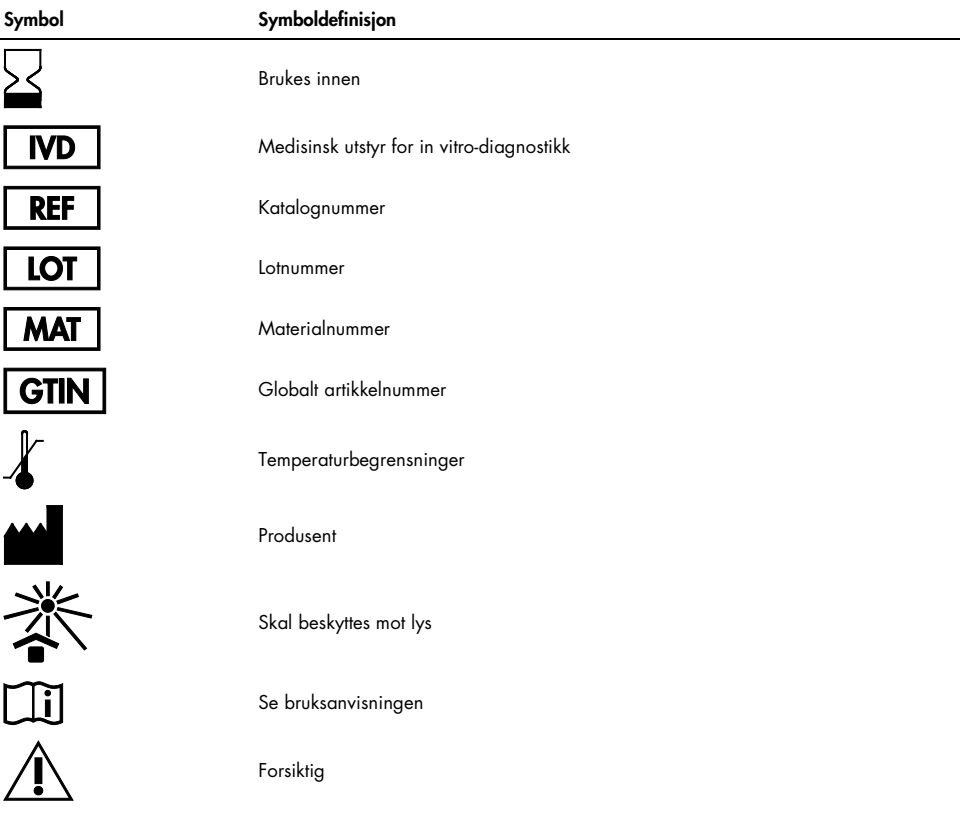

# Bestillingsinformasjon

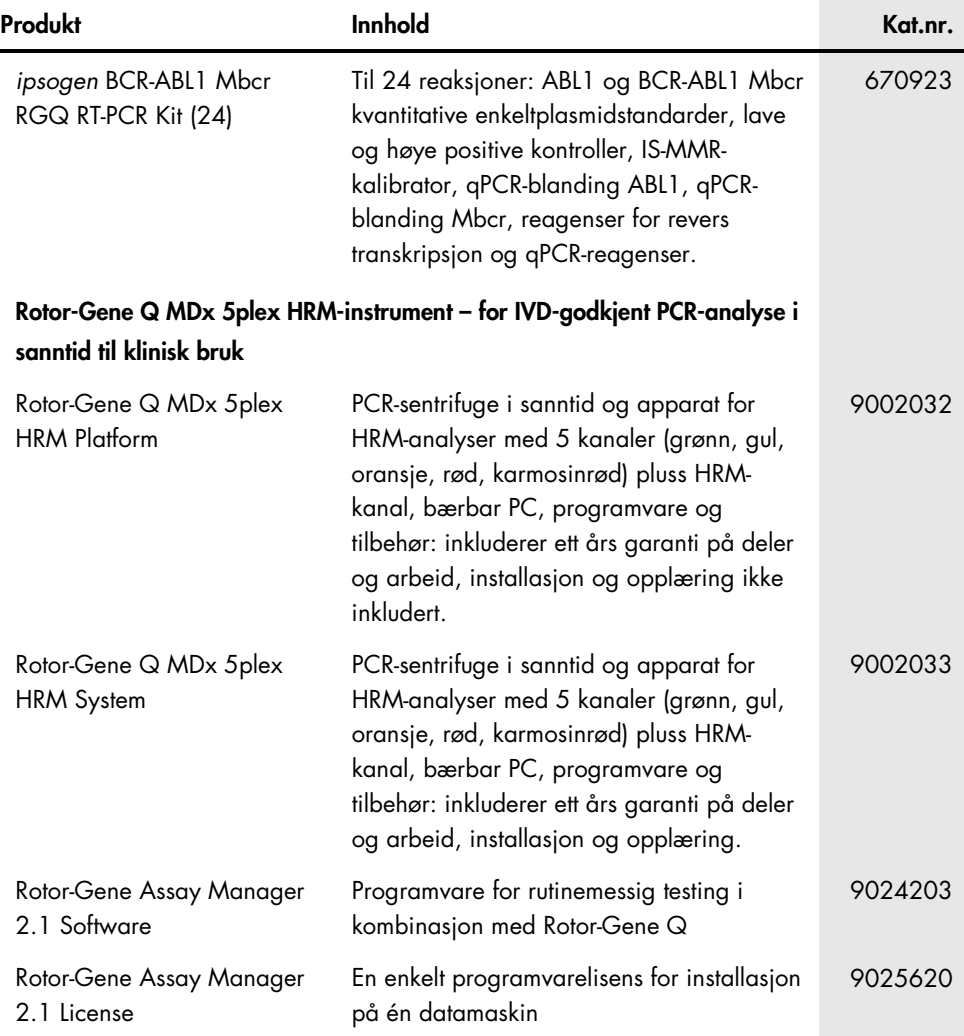

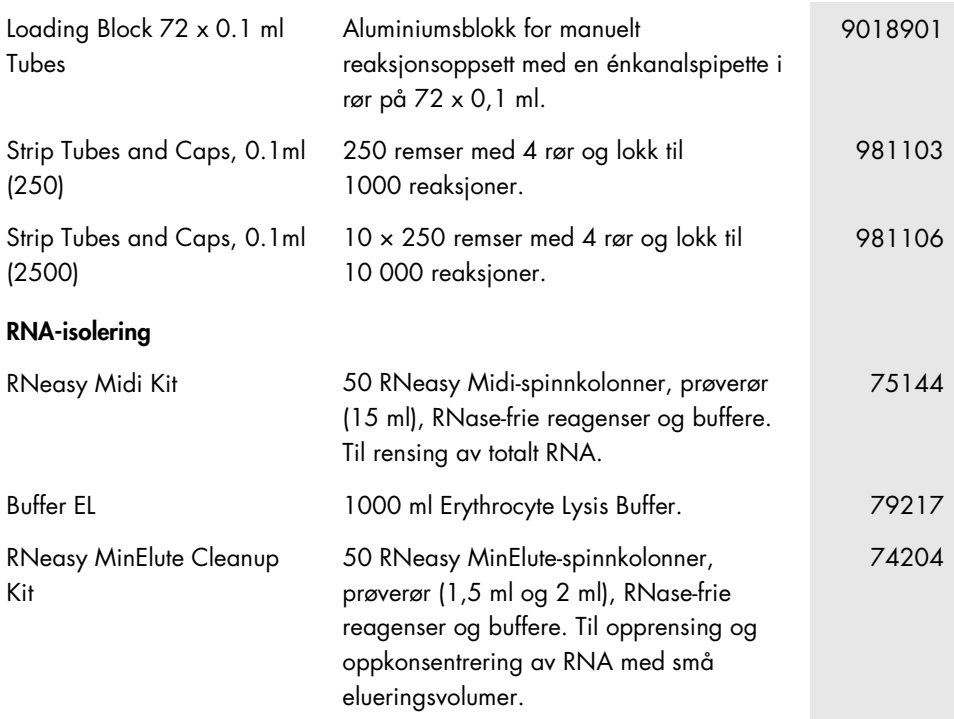

Hvis du ønsker oppdatert lisensinformasjon og produktspesifikke ansvarsfraskrivelser, kan du se i den aktuelle håndboken for QIAGEN-settet eller i bruksanvisningen. Håndbøker og bruksanvisninger for QIAGEN-sett er tilgjengelige på www.qiagen.com eller kan leveres fra QIAGENs tekniske tjenester eller den lokale distributøren.

# Endringshistorikk for håndbok

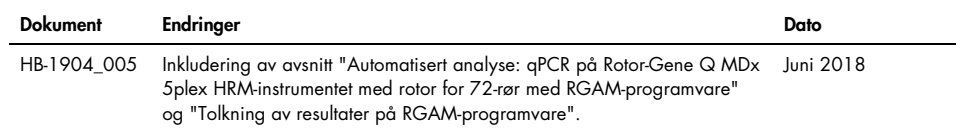

Dette produktet er beregnet til bruk i in vitro-diagnostikk. QIAGEN-produkter kan ikke selges videre, modifiseres for videresalg eller brukes til å produsere kommersielle produkter uten skriftlig godkjenning fra QIAGEN.

Informasjon i dette dokumentet kan endres uten forvarsel. QIAGEN påtar seg ikke ansvar for noen feil som kan forekomme i dette dokumentet. Dette dokumentet anses å være fullstendig og nøyaktig på utgivelsestidspunktet. QIAGEN er under ingen omstendigheter ansvarlig for tilfeldige, spesielle eller flere skader eller følgeskader i forbindelse med eller som resultat av bruken av dette dokumentet.

QIAGEN-produkter er garantert å oppfylle de spesifikasjonene som er angitt. QIAGENs eneste ansvar og kundens eneste rettsmiddel er begrenset til kostnadsfri erstatning av produkter hvis produktene ikke fungerer i samsvar med garantien.

Innkjøpet av dette produktet gjør det mulig for kjøperen å bruke det til å utføre diagnostikktienester for human in vitro-diagnostikk. Det gis ingen generelle patent- eller andre lisensrettigheter i forbindelse med kjøpet bortsett fra bruksretten.

Varemerker: QIAGEN®, *ipsogen*®, MinElute®, RNeasy®, Rotor-Gene®, Rotor-Gene AssayManager® (QIAGEN Group); FAM™, SYBR® (Thermo Fisher Scientific Inc.); BHQ-1® (Biosearch Technologies, Inc); Excel® (Microsoft Corporation); TaqMan® (Roche Group).

#### Begrenset lisensavtale for *ipsogen* BCR-ABL1 Mbcr RGQ RT-PCR Kit

Bruk av dette produktet innebærer at enhver kjøper eller bruker av produktet samtykker i følgende vilkår:

- 1. Produktet kan bare brukes i samsvar med protokollene som leveres med produktet og denne håndboken, og skal bare brukes med komponenter som er inkludert i settet. QIAGEN gir ingen lisens i forhold til noen av sine åndsprodukter til å bruke eller innlemme komponenter i dette settet med andre komponenter som ikke er inkludert i dette settet, med unntak av det som er beskrevet i protokollene som leveres med produktet, denne håndboken og andre protokoller som er tilgjengelige på www.qiagen.com. Noen av disse andre kontrollene er utarbeidet av QIAGEN-brukere for QIAGEN-brukere. Disse protokollene er ikke blitt grundig testet eller optimalisert av QIAGEN. QIAGEN garanterer ikke for dem, og gir heller ingen garanti for at de ikke krenker rettighetene til tredjeparter.
- 2. QIAGEN gir ingen garanti for at dette settet og/eller bruk av det ikke krenker rettighetene til tredjeparter, bortsett fra uttrykkelig oppgitte lisenser.
- 3. Dette settet og komponentene i det er lisensiert for engangsbruk og kan ikke brukes flere ganger, modifiseres eller selges på nytt.
- 4. QIAGEN frasier seg spesifikt andre lisenser, uttrykt eller antydet, bortsett fra de som er uttrykkelig oppgitt.
- 5. Kjøperen og brukeren av settet samtykker i at de ikke skal gjøre eller la noen andre gjøre noe som kan resultere i eller fremme handlinger som er forbudt ovenfor. QIAGEN kan håndheve forbud i denne begrensede lisensavtalen i en hvilken som helst domstol, og skal få tilbake alle sine etterforsknings- og domstolskostnader, inkludert advokathonorarer, knyttet til enhver handling som iverksettes for å håndheve denne begrensede lisensavtalen eller eventuelle immaterielle rettigheter forbundet med settet og/eller komponentene.

Onndaterte lisensvilkår er tilgjengelige på [www.qiagen.com](http://www.qiagen.com/).

1114278NO 06/2018 HB-1904-005 © 2016 QIAGEN, med enerett.

Bestilling www.qiagen.com/contact | Teknisk støtte support.qiagen.com | Nettside www.qiagen.com